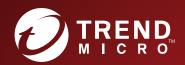

# TippingPoint™ Threat Protection System (TPS)

Command Line Interface Reference

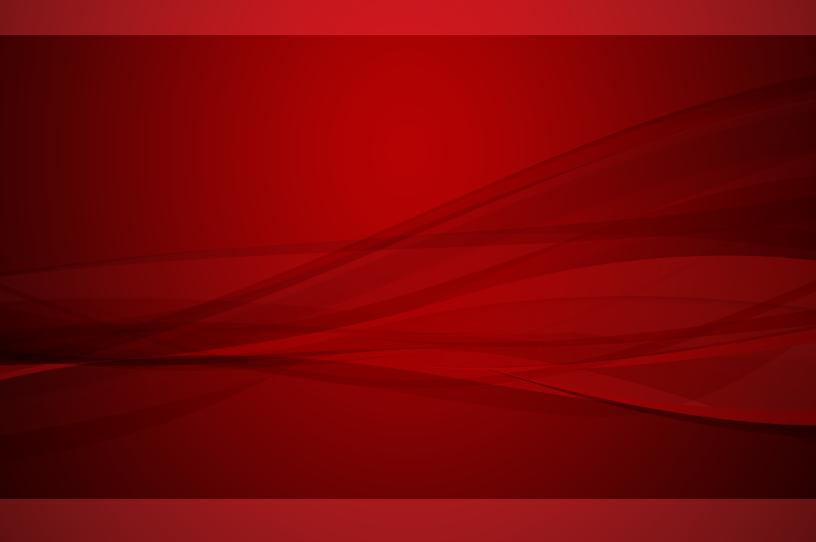

# Privacy and Personal Data Collection Disclosure

Certain features available in Trend Micro products collect and send feedback regarding product usage and detection information to Trend Micro. Some of this data is considered personal in certain jurisdictions and under certain regulations. If you do not want Trend Micro to collect personal data, you must ensure that you disable the related features.

The following link outlines the types of data that the Security Management System collects and provides detailed instructions on how to disable the specific features that feedback the information.

https://success.trendmicro.com/data-collection-disclosure

Data collected by Trend Micro is subject to the conditions stated in the Trend Micro Privacy Policy:

https://www.trendmicro.com/en\_us/about/legal/privacy-policy-product.html

# Legal Notice

 $\ensuremath{\mathbb{C}}$  Copyright 2021 Trend Micro Incorporated. All rights reserved.

Trend Micro, the Trend Micro t-ball logo, TippingPoint, and Digital Vaccine are trademarks or registered trademarks of Trend Micro Incorporated. All other product or company names may be trademarks or registered trademarks of their owners.

Publication: November 2021

# **Command Line Interface**

In addition to the Local System Manager (LSM) and the centralized management capability of the Security Management System (SMS), you can use the Command-line Interface (CLI) to configure and manage your device.

When you initially install the device and run the Setup Wizard, you create a superuser account that you will use to access the device through the LSM or the CLI. By default, SSH and HTTPS are enabled on the device for the management port IP address. You can access the CLI directly through the system console or remotely through SSH. Non-secure connections, such as Telnet, are not permitted.

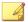

#### Note

When there has been no CLI activity for 15 minutes, connection to the device times out.

Your access to the CLI is determined by your group membership and roles and capabilities. To configure granular levels of access, you can use the aga (Authentication and Authorization and Auditing) context to modify users, groups, roles, and their capabilities.

# **SSH configuration**

To configure cryptographic parameters for an SSH remote syslog server or client that is not a TippingPoint device, such as a Linux server, refer to the applicable online documentation.

For TippingPoint devices, you can enable and disable ciphers using a debug command in conjunction with TippingPoint support. Contact support for information on whether other cryptographic parameters are configurable.

To configure the "Remote System Log" contact to use SSH, use the following command:

```
ips{}edit
ips{running}notifycontacts
ips{running-notifycontacts}contact "Remote System Log"
```

To identify which syslog server to send the logs to, use the following command:

```
ips{running-notifycontacts-Remote System Log}server SERVER PORT
```

To identify the user of the remote syslog server, use the following command:

```
ips{running-notifycontacts-Remote System Log}ssh-user-name SERVER PORT USER
```

Consult the applicable online documentation for information on generating a key pair. To import the public key for the remote syslog server, use the following command:

```
ips{}edit
ips{running}notifycontacts
ips{running-notifycontacts}contact "Remote System Log"
ips{running-notifycontacts-Remote System Log}ssh-host-key SERVER PORT PUBLICKEY
```

To import the private key for the remote syslog server, use the following command:

```
ips{running-notifycontacts-Remote System Log}ssh-user-key SERVER PORT
Please enter the user private key (including BEGIN PRIVATE KEY
and END PRIVATE KEY lines):
```

Administrators cannot specify whether users must use either password or key-based authentication. However, key-based authorization is prioritized over password authentication (on a per-user basis) for users that have the SSH public key set.

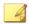

#### Note

After the maximum number of authentication attempts you have configured (the range is 1–10) is reached, a lockout condition results.

To upload a user public key:

```
ips{}edit
ips{running}aaa
ips{running-aaa}user USER
ips{running-aaa-user-USER}ssh-public-key SSH_PUBLIC_KEY
ips{running-aaa-user-USER}commit
```

To delete a user public key:

```
ips{}edit
ips{running}aaa
ips{running-aaa}user USER
ips{running-aaa-user-USER}delete ssh-public-key
ips{running-aaa-user-USER}commit
```

To enable SSH for remote syslog, use the following command:

```
ips{running-notifycontacts-Remote System Log}use-ssh SERVER PORT enable
```

To enable the device to send logs to the remote syslog server, use the following commands:

```
ips{running-log} log system "Remote System Log" notice
ips{running-log} log audit "Remote System Log" ALL
```

Learn more about enabling SSH.

## **CLI syntax**

The CLI uses the following syntax:

| SYNTAX CONVENTION | EXPLANATION                                                                  |  |
|-------------------|------------------------------------------------------------------------------|--|
| UPPERCASE         | Uppercase represents a user-supplied value.                                  |  |
| (x)               | Parentheses indicate a required argument.                                    |  |
| [x]               | Brackets indicate an optional argument.                                      |  |
| 1                 | A vertical bar indicates a logical OR among required and optional arguments. |  |

## **Examples**

The question mark displays help information:

```
ips{}traceroute ?
```

In the example below, required arguments for the traceroute command must either use an IP address or the hostname. An optional argument can be "from" a source IP address:

ips{}traceroute 198.162.0.1 from 198.162.0.2

# **Shortcut navigation keys**

The CLI has the ability to store typed commands in a circular memory. Typed commands can be recalled with the UP and DOWN arrow keys.

You can use the TAB key to complete partial commands. If the partial command is ambiguous, pressing the TAB key twice gives a list of possible commands.

| SHORTCUT   | DESCRIPTION                                                                                                    |  |
|------------|----------------------------------------------------------------------------------------------------|--|
| ENTER      | Runs the command.                                                                                                    |  |
| TAB        | Completes a partial command.                                                                                                    |  |
| ?          | Question mark at the root prompt or after a command (separated by space) lists the next valid sub-commands or command arguments.  Question mark can also be used after sub-commands for more information. |  |
|            | A question mark immediately following a character(s) (no space) will list commands beginning with those characters.                                                                                       |  |
| !          | Exclamation mark before a command allows you to execute the command from any feature context or sub-level. Example: ips{running-gen}!ping 203.0.113.0                                                     |  |
| UP ARROW   | Shows the previous command.                                                                                                    |  |
| DOWN ARROW | Shows the next command.                                                                                                    |  |
| Ctrl + P   | Shows the previous command.                                                                                                    |  |
| Ctrl + N   | Shows the next command.                                                                                                    |  |
| Ctrl + L   | Clears the screen, does not clear history.                                                                                                    |  |
| Ctrl + A   | Returns to the start of the command you are typing.                                                                                                    |  |
| Ctrl + E   | Goes to the end of the command you are typing.                                                                                                    |  |
| Ctrl + U   | Cuts the whole line to a special clipboard.                                                                                                    |  |
| Ctrl + K   | Cuts everything after the cursor to a special clipboard.                                                                                                    |  |
| Ctrl + Y   | Pastes from the special clipboard used by Ctrl + U and Ctrl + K.                                                                                                    |  |

# **Hierarchical context**

Prompts are displayed based in a hierarchical context. The following table shows the root, edit, and log configuration modes.

| Ргомрт       | DESCRIPTION                                                                                                    |
|--------------|----------------------------------------------------------------------------------------------------|
| ips{}        | Displays the top-level root mode. This context is displayed when you first log in to the CLI.                                              |
| ips{}edit    | Enters the edit configuration mode.                                                                                                    |
| ips{running} | Displays the configuration mode by changing the prompt to running. This indicates you will be making changes to the running configuration. |

| Ргомрт                 | DESCRIPTION                                                                            |
|------------------------|----------------------------------------------------------------------------------------|
| ips{running}display    | Views the current configuration and any changes.                                       |
| ips{running}commit     | Commits changes to the running configuration.                                          |
| ips{}log-configure     | Enters the log-configure context to access the log configuration mode.                 |
| ips{log-configure}     | Displays the log configuration mode.                                                   |
| ips{log-configure}help | Displays list of valid commands and syntax usage .                                     |
| ips{running}exit       | Leaves the current configuration mode.                                                 |
| ips{running}!          | Leaves the configuration mode from any context and returns to the top-level root mode. |

# Help

The help command provides a list of commands within the current context and the command line usage. You can run issue the help command with or without an argument.

| COMMAND          | DESCRIPTION                                                                                                    |
|------------------|----------------------------------------------------------------------------------------------------|
| help or ?        | Displays a list of all commands. (The question mark at any context level generates a list of available commands within the context, along with a brief description). |
| help commandname | Displays syntax for a command.                                                                                                    |
| commandname?     | Displays the options for a command. For example, ping ?.                                                                                                    |
| string?          | Shows the commands or keywords that match the string. For example, s?.                                                                                               |

## **Command modes**

The TPS uses a hierarchical menu structure. Within this structure, commands are grouped by functional area within one of three command modes:

| COMMAND MODE      | DESCRIPTION/EXAMPLE                                                                           |
|-------------------|-----------------------------------------------------------------------------------------------|
| Root              | When you first log in to the device, you enter the top of the hierarchy, the root mode. ips{} |
| Edit              | Enters the edit mode. ips{running}                                                            |
| Log Configuration | Enters the log configuration mode. ips{log-configure}                                         |

A *context* is an environment in which you can configure a set of parameters for a feature or named object. A context can be the name of an instance of an object set by the administrator, or can be the feature itself. The current context is indicated in the command prompt, as shown in the examples above.

Your user role determines whether you have access to all contexts or only specific contexts. Authorization is controlled by granting users access through the authentication context (aaa).

The help and display commands are useful in becoming familiar with the context options. The question mark (?) lists the next valid entry and help for this entry.

If the device is managed by SMS, you will have read-only access to the system resources. To determine if an SMS controls the device, or to change the control, see the sms command.

#### **Root command mode**

When you initially enter your device, either through the console or SSH, you enter at the root command mode. The system displays the <code>ips{}</code> prompt as a default. The commands available at this level manage and monitor system operations for the various subsystems.

From the root command mode you can access the configuration mode and the available operational commands that apply to the unit as a whole.

To view the commands available at the root level, type:

```
ips{}help
```

To change the default ips { command prompt, use the host name command in the interface mgmt context of the edit mode. For example:

```
ips{}edit
ips{running}interface mgmt
ips{running-mgmt}help host
```

This displays valid entries for configuring management port host settings.

To display valid entries for the host command, type:

```
ips{running-mgmt}host ?
```

To change the hostname, type:

ips{running-mgmt}host name <yourhostname>

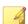

#### **Note**

A valid hostname consists only of alpha-numeric characters and hyphens, and cannot exceed 63 characters or have a hyphen at the beginning or end.

For a list of root commands and their usage see *Root commands*.

# **Edit configuration mode**

The configuration mode enables administrators with the appropriate credentials to write configuration changes to the active (running) configuration. To edit the device configuration, you must either be associated with the Superuser role or the Administrator role.

This mode has different context levels that provide access to a specific set of configuration commands. As you move through the context menus the command prompt displays the current context. Remember that you can issue the help command to display available commands for that context or type display to view the current configuration for that context.

#### Enter and exit the edit mode

To enter the edit configuration mode, use the edit command.

```
ips{}edit
ips{running}
```

The CLI prompt indicates that you are in the edit mode and you can then make configuration changes. Configuration options, and sub contexts are available for use until you exit this mode.

To exit the current context, use the exit command.

```
ips{running}exit
```

To exit the edit configuration mode from the top-level <code>ips{running}</code> prompt, use the <code>exit</code> command.

```
ips{running}exit
```

To exit the edit configuration mode from any context, use the! command.

```
ips{running}!
```

When you exit the edit configuration mode, the following warning is displayed: "WARNING: Modifications will be lost. Are you sure to exit (y/n)? [n]"

y discards any uncommitted changes you made to the configuration file. n keeps you in the edit configuration mode.

## **View and commit configuration changes**

The display command is a helpful utility to view the current running configuration and to review your configuration changes before you save them.

```
ips{running} display
```

You must use the commit command to save your changes to the running configuration.

#### **Container and object statements**

The command hierarchy has two types of statements. The container statement, which contain objects, and the object statement, which are actual commands with options.

## For example:

• Container statement in edit mode:

```
ips{running}log
```

ips{running-log}? (The question mark will list all the available entries.)

Object statement:

```
ips{running}
```

application-visibility enable | disable (Help will display the command options.)

#### **Edit mode workflow**

A brief overview of what you can do within the edit configuration mode:

- Issue a command that configures a setting in the *candidate configuration* setting. The candidate configuration allows you to make configuration changes without causing changes to the active configuration until you can review your changes and issue the commit command.
- Enter into a container context to access additional configuration settings.
- Run the display command to see your candidate configuration settings for that particular context. Any modifications you made will also be visible.
- Run the commit command to save any changes from your candidate configuration to the running configuration.

- Run the exit command to leave the current context. If you are in the top-level root **ips{}** context, this command leaves the configuration mode.
- Run the ! command to leave the configuration mode from the current context.

# **Configuration file versions**

When troubleshooting or needing to rollback a configuration, the current configuration setup can be viewed. Reviewing network configuration files should be a necessary step to becoming knowledgeable about your current system setup. When the device is initially configured, make sure the settings are saved to the <code>persistent</code> configuration with the <code>ips{}save-config</code> command. It is also advisable to create a snapshot using the following command:

```
ips{}snapshot create orig_conf
```

Snapshots capture the configuration of a device, which can then be delivered to technical support for troubleshooting. Users can also use snapshots to save and re-apply configurations. Snapshots include the currently installed OS version, and cannot be restored on a device that is not running the same version of the OS. If a snapshot restore needs to be completed, use the following command:

```
ips{}snapshot restore orig_conf
```

A warning message is displayed, followed by an automatic reboot when snapshot restore is completed.

The CLI uses the *deferred-commit* model. In this capacity, the architecture maintains a set of configuration files to ensure that a working configuration is persistently maintained. This configuration set includes the following configuration files.

- Running configuration This version is currently executing on the system. Any changes that administrators make from the edit mode (except for IPS features, action sets, application groups, and notification contacts) will take effect once they have been committed, by issuing the commit command. If changes are not committed, all modifications are discarded on exit from the running context. If multiple administrators are on the system, the version that was last committed is used as the current running configuration and is visible to other administrators, once they have exited the edit mode. A warning prompt is displayed if the committed changes would overwrite configuration that was made by another administrator since the configuration was edited.
- Saved (persistent) configuration This is the running configuration that was last committed prior to executing the save-config command. The device copies the saved configuration to the start configuration when the system reboots.
- Start configuration This is a backup copy of the configuration file saved at the time of system startup, and is loaded at the next system bootup. The rollback—config command can be used to rollback to a persistent and running configuration that was the last known good configuration.

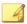

## Note

Future versions of the product will support multiple named saved configuration sets.

## **Utilities**

The display and show commands are helpful for troubleshooting and monitoring the operational status of the system. Command line usage can be found in *Root commands*.

# **Display**

Enter display to see your candidate configuration settings for a context. Any modifications you make can be viewed using the display command. The output of the display command depends on where the command is executed. If executed at the configuration level, it displays the entire configuration of the unit. Executing the display command with a configuration name parameter, or from within a context displays the contents of that particular configuration.

#### **Show**

The show command is most efficient in providing critical information, such as traffic usage, router platform type, operating system revision, amount of memory, and the number of interfaces. The show command can also be used to evaluate logging, troubleshooting, tracking resources, sessions, and security settings. To view all the available show utilities, enter the help show command at the root command level. All the available commands along with the correct command line usage are displayed.

## Global commands

Global commands can be used in any context.

#### cls

Clears the terminal screen.

cls

## commit

Commits your pending configuration changes to the Running configuration.

When you commit configuration changes, or when changes are committed automatically, the changes are committed to the Running configuration, and the changes are visible to all users. However, when the device reboots, the Running configuration is reset to the Startup configuration. Uncommitted changes and committed changes in the Running configuration are lost.

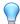

#### Tip

To copy the Running configuration to the Startup configuration without exiting the configuration mode, prepend the **save-config** command with an exclamation mark (!), for example **!save-config**. This command does not commit any pending changes to the Running configuration.

#### Syntax

#### commit

To commit your pending changes to the Running configuration, and then copy the Running configuration to the Startup configuration, enter the following commands:

```
ips{running}commit
ips{running}!save-config
```

#### **Related commands**

| COMMAND     | DESCRIPTION                                                  |
|-------------|--------------------------------------------------------------|
| save-config | Copy the Running configuration to the Startup configuration. |

# display

Displays the current configuration, or the candidate configuration before a commit is issued. Display options vary by context, enter the help display command in a context to view the available options.

## Syntax

```
display
display [xml]
```

#### edit

The edit context modifies the configuration that identifies the security policy and interfaces that you can configure for your device.

Edit takes an instance of the running configuration file. This instance is your version. After making modifications to this candidate configuration version, you have the option of saving it to the running configuration, or discarding any changes you made. To discard, simply <code>exit</code>. To save your candidates configuration, enter the <code>commit</code> command before exiting the edit context. To see commands under the edit context, see *Edit configuration mode*.

```
ips{}
ips{}edit
ips{running}
```

Valid entries at this position are:

| aaa                   | Configure users, roles, and remote authentication      |
|-----------------------|--------------------------------------------------------|
| actionsets            | Enter action sets context                              |
| autodv                | Enter autody context                                   |
| certificates          | Enter certificates context                             |
| debug                 | Enter debug context                                    |
| delete                | Delete file or configuration item                      |
| display               | Display file or configuration item                     |
| dns                   | Enter DNS context                                      |
| exit                  | Exit edit context, see also save-config                |
| gen                   | Timezone, ssh/https access, ip-to-hostname association |
| help                  | Display help information                               |
| high-availability     | Enter high-availability context                        |
| interface             | Enter interface context                                |
| ips                   | Enter IPS profile context                              |
| log                   | Enter log context                                      |
| notifycontacts        | Enter notify contacts context                          |
| ntp                   | Enter NTP context                                      |
| reputation            | Enter Reputation context                               |
| security-policy-reset | Reset IPS security policy to default values            |
| segments              | Segments context                                       |
| services              | Enter services context                                 |
| sflow                 | sFlow context                                          |
| snmp                  | Enter SNMP context                                     |

traffic-management Enter traffic-management profile context
virtual-segments Enter virtual-segments context
vlan-translations Enter vlan-translations context

ips{running}commit

ips{running}exit

ips{}

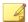

#### Note

Use debug commands only when you are instructed to do so by TippingPoint product support. You must have SuperUser permissions to use debug and commands.

## help

Displays help information.

#### Syntax

help [full|COMMAND]

## **Root commands**

The top level root command line mode displays the <code>ips{}</code> prompt. Commands at this level are used for managing and monitoring system operations for the various subsystems. From the root command mode, you can access the configuration mode, and the available commands that apply to the device as a whole. Enter **help full** or **help COMMANDNAME** at the command prompt to display a list of available commands or help on a specific command.

```
ips{}help
```

The default ips{} command prompt can be changed using the host name command in the interface mgmt context of the edit mode. For example:

ips{}edit

ips{running}interface mgmt

ips{running-mgmt}help host (displays valid entries for configuring management port host settings)

ips{running-mgmt}host ? (displays valid entries for host command)

ips{running-mgmt}host name yourhostname

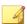

#### Note

Use debug commands only when you are instructed to do so by TippingPoint product support. You must have SuperUser permissions to use <code>debug np commands</code>.

#### boot

Lists software packages and rollback to a previous version.

#### **Syntax**

boot (list-image|rollback)

# chpasswd

Enter this command to change the password for your local user account, or for another local user. To change the password for another user, you must be associated with the SuperUser role.

You can use this command when the device is managed by the SMS, or is unmanaged.

## **Syntax**

```
chpasswd user_name
```

#### clear

Clears system stats, logs, locked users, license throughput maximum seen values, adaptive filter configurations (AFCs), or packet traces.

## Syntax

```
clear adaptive-filter [all|FILTERNUMBER]
clear connection-table (blocks|trusts)
clear log-file (audit|ipsAlert|ipsBlock|quarantine|reputationAlert|reputationBlock|
sslInspection|system)
clear np engine filter
clear np engine packet
clear np engine parse
clear np engine reputation dns
clear np engine reputation ip
clear np engine rule
clear np reassembly ip
clear np reassembly tcp
clear np rule-stats
clear np softlinx
clear np throughput-utilization-max
clear np tier-stats
clear counter policy
clear rate-limit streams
clear users all [locked|ip-locked]
clear users (NAME|A.B.C.D|X:X::X:X) [locked]
```

## date

Used alone to set and display the current date and time, or with arguments to configure the date in a 24-hour format. The date command shows the current time in the time zone configured on the device and the "gmt" argument shows the time in GMT (UTC).

#### **Syntax**

```
date [MMDDhhmm[[CC]YY][.ss]])
date gmt
```

#### delete

Deletes various items.

## Syntax

delete

Valid entries at this position are:

```
delete auxdv <auxdv name>
delete corefiles
delete dv-toolkit
delete sms must-be-ip
delete traffic-file FILENAME
```

#### delete auxdv

Delete Aux DV.

**Syntax** 

```
delete auxdv <auxdv name>
```

# display conf

Displays information on a particular configuration file in either the start configuration or the running configuration.

#### **Syntax**

display conf start|running conf-name

Enter the **display conf** command and press the Tab key twice to display a list of available configuration files.

```
ips{}display conf running
                   actionsets
                                      autodv
                                                        certificates
aaa
dns
                                      highavailability inspection-bypass
                   gen
interface
                   ips
                                      ipsprefs
                                                        log
notifycontacts
                   ntp
                                      reputation
                                                        segment1
segment2
                   segment3
                                      segment4
                                                        segment5
segment6
                   segment7
                                      segment8
                                                        snmp
ssl-inspection
                   traffic-management virtual-segments vlan-translations
debug
```

Displays SSL configuration.

```
ips{}display conf running ssl-inspection
```

## display-config

Displays information on the configuration specified (either the start configuration or the running configuration).

# Syntax

display-config (start|running)

## edit

The edit context modifies the configuration that identifies the security policy and interfaces that you can configure for your device.

Edit takes an instance of the running configuration file. This instance is your version. After making modifications to this candidate configuration version, you have the option of saving it to the running configuration, or discarding any changes you made. To discard, simply <code>exit</code>. To save your candidates configuration, enter the <code>commit</code> command before exiting the edit context. To see commands under the edit context, see *Edit configuration mode*.

ips{}
ips{}edit
ips{running}

Valid entries at this position are:

Configure users, roles, and remote authentication aaa actionsets Enter action sets context autodv Enter autody context Enter certificates context certificates debug Enter debug context delete Delete file or configuration item display Display file or configuration item Enter DNS context dns Exit edit context, see also save-config exit Timezone, ssh/https access, ip-to-hostname association gen Display help information help high-availability Enter high-availability context interface Enter interface context ips Enter IPS profile context Enter log context log Enter notify contacts context notifycontacts Enter NTP context ntp reputation Enter Reputation context security-policy-reset Reset IPS security policy to default values segments Segments context services Enter services context sflow sFlow context snmp Enter SNMP context traffic-management Enter traffic-management profile context virtual-segments Enter virtual-segments context vlan-translations Enter vlan-translations context

ips{running}commit
ips{running}exit

ips{}

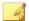

#### Note

Use debug commands only when you are instructed to do so by TippingPoint product support. You must have SuperUser permissions to use debug and commands.

## fips-mode-enable

Enables the Federal Information Processing Standard (FIPS) on a TPS device.

Before you run this command, always reset the device to factory default settings.

When you run this command, it prompts you to confirm that you want to enable FIPS mode. After you enable FIPS mode, it cannot be disabled except by resetting the device to factory defaults.

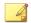

#### Note

Both RADIUS and TACACS+ authentication use protocols that are not FIPS-compliant. Do not enable FIPS mode if you have remote authentication configured.

After you run this command, you must reboot the device to enable FIPS mode. If FIPS mode fails, the reboot aborts and the user is sent to the system recovery prompt. In addition, the system log records a message with a PASS or FAIL status of FIPS mode. For help diagnosing the issue, contact support.

#### Syntax

fips-mode-enable

Use the show fips-mode command to verify whether FIPS mode was successfully enabled.

#### halt

Enter the halt command to shut down the TippingPoint operating system and halt the CPU while maintaining power to the device. After you run this command, the device still has power so Layer-2 Fallback (L2FB) enables traffic to pass through the device:

- For the 440T, power can be removed by unplugging the unit or by turning off the power switch on the back of the unit. To restart the 440T, wait at least 60 seconds before you re-apply power.
- For the 2200T, power can be removed by holding down the front panel power button for 5 seconds, and can be restored by pressing the power button.

#### Syntax

halt

# high-availability

Use the **high-availability** context to manage Intrinsic Network High Availability (INHA) and Zero-Power High Availability (ZPHA).

- INHA determines how the device manages traffic on each segment in the event of a system failure:
  - Layer-2 Fallback (L2FB) Either permits or blocks all traffic on each segment, depending on the INHA L2FB action setting for the segment. Any permitted traffic is not inspected.

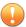

#### **Important**

If you enable INHA L2FB, L2FB not persist when you reboot the device.

- Normal Permits and inspects traffic across all segments.
- ZPHA determines how the device routes traffic in the event of a loss of system power:

• Bypass – Bypasses traffic at the port level to maintain high availability of any network segments that have ZPHA support. When ZPHA bypass is enabled, the INHA Layer-2 fallback action setting for each segment is ignored.

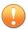

## **Important**

If you enable ZPHA bypass, bypass persists when you reboot the device.

• *Normal* – Routes traffic from each network segment to the Threat Suppression Engine (TSE) for inspection.

## ZPHA support varies by device:

- On a TippingPoint TX Series device, optional bypass I/O modules provide high availability for copper and fiber segments. You can enable bypass mode on a particular slot or all slots with a bypass I/O module. When you configure a TX Series device, use the **slot** parameter to specify a particular I/O slot or the **all** parameter to specify all slots.
- On a TippingPoint 2200T security device, ZPHA support is built-in for copper segments. An external ZPHA module is required to enable ZPHA on SFP and SFP+ segments. Bypass mode can be enabled on all segments of the device only.
- On a TippingPoint 440T security device, ZPHA support is built-in for copper segments only. Bypass mode can be enabled on all segments of the device only. You do not need to specify the all parameter to enable ZPHA bypass on a TPS 440T or 2200T security device
- On a TippingPoint Virtual Threat Protection System (vTPS) security device, ZPHA bypass mode cannot be enabled.

## Syntax

#### Enables INHA L2FB.

high-availability force (fallback|normal)

## Enables ZPHA bypass.

high-availability zero-power (bypass|normal) (slot|all)

## keystore

Changes the keystore mode to enable private keys to be secured in the device keystore or the SMS. This command automatically clears the contents of the keystore. If the device is managed by the SMS, first unmanage the device, then use this command to persist private keys on the device.

Only use this command when **absolutely necessary**, such as when the device has lost contact with the SMS, or other similar troubleshooting situations. Under normal conditions, this setting should only be changed by using the SMS.

Change the keystore mode, for example, if the SMS is unreachable and you want the device to persist its own private keys. Use the **sms-unmanage** command to unmanage the device, and then use the **keystore on-device** command to change the keystore mode to the local keystore. After you change the keystore mode, use the **save-config** command to copy the running configuration (which includes the private keys in the Running configuration) to the Start configuration. If the private keys are not in the running configuration, for example, because you rebooted the device after you unmanaged it, use the **private-key** command to import the private keys manually.

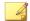

#### Note

When the keystore mode is sms-managed, private keys are not persisted in the device keystore.

## Syntax

keystore on-device|sms-managed

#### **Related commands**

| COMMAND                              | DESCRIPTION                                                                                                    |
|--------------------------------------|----------------------------------------------------------------------------------------------------|
| ips{running-certificates}private-key | Import the private key from your web server into the local keystore on the device.                                                                            |
| ips{running-certificates}certificate | Import the certificate from your web server into the local keystore on the device.                                                                            |
| ips{running-sslinsp}server           | Add an SSL server proxy to the device with the same security settings as your web server, and assign the corresponding certificate and private key.           |
| ips{running-sslinsp}client-proxy     | Add an SSL client proxy to the device with the same security settings and signing certificate of the web server that decrypts the client traffic it receives. |

#### list

Displays traffic capture file list.

#### Syntax

list traffic-file

# log-configure

Enters log configuration context.

## **Syntax**

log-configure

# logout

Logs you out of the system.

## Syntax

logout

# master-key

You can set the master key to a device-generated key that is unique to the device or specify your own *master key passphrase*. By default, TOS v5.0.0 and later encrypts the system keystore with a device-generated master key.

(Best Practice) To avoid keystore issues with a TOS rollback, set the master key to a passphrase that you specify. If the keystore in the rollback image is secured with a different master key than the master key that is

set on the device, you can set the master key to the correct passphrase. For more information, see the *Local Security Manager User Guide*.

Before you change the master key, keep in mind the following points:

- By default, the external user disk is not encrypted. You can easily access the contents of the external user disk from a different device.
- If you choose to encrypt the external user disk, the master key encrypts and decrypts the external user disk.
  - If you change the master key while the external user disk is encrypted, all traffic logs, snapshots, ThreatDV URL Reputation Feed, User-defined URL Entries database, and packet capture data are erased from the external user disk.
  - To access the contents of an encrypted external user disk from a different device, for example to restore a snapshot, the same master key must also be set on the device.

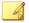

#### Note

For security purposes, these commands require you to re-enter your password. If you incorrectly enter your password too many times, you are temporarily locked out for two minutes. To verify your account lock status, enter the show user locked command.

Enter an option to set the master key:

• passphrase - This option allows you to specify a passphrase for the master key.

The passphrase must meet the following complexity requirements:

- Must be between 9 and 32 characters in length
- Combination of uppercase and lowercase alpha and numbers
- Must contain at least one special character (!@#\$%)
- device-generated-key This option generates a passphrase for the master key.

#### Syntax

```
master-key (set [device-generated-key|passphrase]|reset-keystore)
```

#### ping

Tests connectivity with ICMP traffic. The mgmt option uses the management interface.

#### Syntax

```
ping (A.B.C.D|HOSTNAME) [count INT] [maxhop INT] [from A.B.C.D] [datasize INT]
ping (A.B.C.D|HOSTNAME) [count (1-900000)] [maxhop (1-800)] [from A.B.C.D] [datasize (64-65468)]
ping6 (X:X::X:X|HOSTNAME) [count INT] [maxhop INT] [from X:X::X:X] [datasize INT]
ping6 (X:X::X:X|HOSTNAME) [count (1-900000)] [maxhop (1-800)] [from X:X::X:X] [datasize (64-65468)]
```

# ping6

Tests connectivity with ICMPv6 traffic.

#### **Syntax**

```
ping6 (X:X::X:X|HOSTNAME) [count (1-900000)] [maxhop (1-800)] [from X:X::X:X] [datasize (64-65468)]
```

## quarantine

Manages the quarantined traffic and IP address. Enables you to see and clear a quarantine list, and add or remove quarantined IP addresses.

## Syntax

```
quarantine add <IP> <Actionset>
quarantine remove <IP>
quarantine empty
quarantine list
```

#### **Related commands**

show quarantine-list

#### reboot

Reboots the system. On a TPS device, this command puts the device in Intrinsic HA Layer-2 Fallback mode until the TOS completes its boot sequence. On a vTPS device, traffic flow is interrupted until the boot sequence completes because, unlike a TPS device, the network ports on the vTPS device are virtual.

Specify a full system restart with the full option. On a TPS device, this command temporarily removes power from the device which puts the device in ZPHA Bypass mode until the TOS completes its boot sequence. On a vTPS device, traffic flow is interrupted until the boot sequence completes because, unlike the TPS device, the network ports on the vTPS device are virtual.

#### Syntax

reboot [full]

#### reports

Configure data collection for on-box reports.

## Syntax

reports (reset|enable|disable) [all|cpu|disk|fan|memory|network|rate-limiter|temperature| traffic-profile|vpn]

Valid entries:

reset Delete report data

enable Start data collection for reports disable Stop data collection for reports

## **Related commands**

show reports

#### resize

Resizes the terminal.

# Syntax

resize

# save-config

Copies the Running configuration to the Startup configuration. When you reboot the device, the Startup configuration is applied to the device.

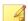

#### Note

To run this command, you must be at the top-level root <code>ips{}</code> mode. To run this command without exiting the current context, prepend an exclamation mark (!) to the command. When run from a context, this command does not commit your pending changes to the Running configuration.

## Syntax

save-config

#### **Related commands**

|        | COMMAND | DESCRIPTION                                               |
|--------|---------|-----------------------------------------------------------|
| commit |         | Commit your pending changes to the Running configuration. |

# service-access

Enables or disables service access.

## **Syntax**

service-access (enable|disable)

#### set

Configures an item.

## Syntax

set cli filtering rule (auto-comment|no-auto-comment|(last-auto-comment-value INT))

## setup

Runs the setup wizard.

## Syntax

setup

## show

View current system configuration, status, and statistics.

| COMMAND    | DESCRIPTION             |
|------------|-------------------------|
| show aaa   | Show AAA information.   |
| show auxdv | Show the AuxDV package. |

| COMMAND                        | DESCRIPTION                                                                                                    |
|--------------------------------|----------------------------------------------------------------------------------------------------|
| show date                      | Show the current router date and time.                                                                                                    |
| show dns                       | Show Domain Name Service.                                                                                                    |
| show filter                    | Show filter information.                                                                                                    |
| show health                    | Show health information.                                                                                                    |
| show high-availability         | Show high-availability status.                                                                                                    |
| show interface                 | Show network interface.                                                                                                    |
| show key                       | Show local server SSH key information.                                                                                                    |
| show license                   | Show the license number and status.                                                                                                    |
| show log-file                  | Show the log files.                                                                                                    |
| show log-file boot             | Show the boot file.                                                                                                    |
| show mfg-info                  | Show manufacturing information.                                                                                                    |
| show np congestion             | Shows network congestion breakdown.                                                                                                    |
| show np diagx                  | Shows low level network processor counters.                                                                                                   |
| show np engine                 | Show net processor statistics.                                                                                                    |
| show np general statistics     | Show general network processor information.                                                                                                   |
| show np mcfilt-rule-stats      | Show microfilter rules, number of flows, successful matches.                                                                                  |
| show np protocol-mix           | Show network processor protocol-level statistics.                                                                                             |
| show np reassembly             | Show network processor reassembly statistics.                                                                                                 |
| show np regex show             | Displays network processor regular expression entries.                                                                                        |
| show np regex-stats            | Shows network processor regular expression statistics.                                                                                        |
| show np rule-stats             | Show network processor rules, number of flows, successful matches.                                                                            |
| show np softlinx               | Show network processor softlinx statistics.                                                                                                   |
| show np stats show             | Shows network processor statistics.                                                                                                    |
| show np throughput-utilization | Show current throughput usage in Kbps, the high water mark (maximum seen) value of the current throughput usage, and the licensed throughput. |
| show np tier-stats             | Show network processor throughput and utilization for each tier.                                                                              |
| show ntp                       | Show the current NTP settings.                                                                                                    |
| show quarantine-list           | Show quarantine list information.                                                                                                    |
| show reports                   | Show status of data collection for reports.                                                                                                   |
| show service                   | Show network service information.                                                                                                    |
| show sflow                     | Show sFlow sampling configuration information.                                                                                                |
| show sms                       | Show status of SMS control.                                                                                                    |
| show snmp                      | Show SNMP information.                                                                                                    |
| show stacking                  | Show stacking information.                                                                                                    |

| COMMAND                    | DESCRIPTION                                   |
|----------------------------|-----------------------------------------------|
| show system connections    | Show active socket information.               |
| show system processes      | Show system processes.                        |
| show system queue-stats    | Show internal queue stats.                    |
| show system statistics     | Show system-wide protocol-related statistics. |
| show system usage          | Show system usage.                            |
| show system virtual-memory | Show system virtual memory.                   |
| show system xms memory     | Show xms memory usage.                        |
| show terminal              | Show terminal settings.                       |
| show traffic-file          | Show network traffic from file.               |
| show tse                   | Show threat suppression engine information.   |
| show user-disk             | Show user-disk statistics.                    |
| show users                 | Show users information.                       |
| show version               | Show device version information.              |
| show virtual segments      | Show virtual segment configuration.           |

## show aaa

# Syntax

show aaa capabilities USER

# show auxdv

Displays AuxDV package.

Syntax

show auxdv

# show date

Shows the GMT time or the local time and time zone for the device.

# Syntax

show date [gmt]

# show dns

# Syntax

show dns

# show filter

Displays the filters.

show filter [XFILTERNUMBER | UDVFILTERNUMBER]

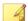

#### Note

You can locate the application filter numbers from the LSM page, Reports > Top Filter Matches.

#### show health

Shows health information.

## Syntax

show health

# show high-availability

## Syntax

show high-availability

#### **Related Commands**

```
high-availability force (fallback|normal)
high-availability zero-power (slot <number>|all) (bypass-ips|normal)
```

## show inspection-bypass

## Syntax

show inspection-bypass

## show interface

## Syntax

show interface [INTERFACE [statistics [update INT]]]

## show key

Shows local server SSH key.

#### **Syntax**

show key

#### show license

#### **Syntax**

show license

## show log-file

The following log files are available:

- system
- audit
- boot

- ipsAlert
- ipsBlock
- reputationAlert
- reputationBlock
- quarantine

#### show log-file boot

## Sytnax

```
show log-file boot [tail [COUNT]] [more]
show log-file boot [search [<options>]{0,2} PATTERN] [count COUNT] [more]
```

If using the more option, the colon will display in the output, to indicate more information is available. Press the Enter key for the scroll to continue, or enter a q to exit and return to the ips{} prompt.

## show log-file FILE\_NAME

```
show log-file audit
                       [raw|tab|csv|rawcsv] [addUUID]
     [ASC|DESC|(tail [COUNT])] [segnum] [more]
show log-file ipsAlert
                          [raw|tab|csv|rawcsv] [addUUID]
     [ASC|DESC|(tail [COUNT])] [seqnum] [more]
show log-file ipsBlock
                          [raw|tab|csv|rawcsv] [addUUID]
     [ASC|DESC|(tail [COUNT])] [seqnum] [more]
show log-file quarantine
                          [raw|tab|csv|rawcsv] [addUUID]
     [ASC|DESC|(tail [COUNT])] [seqnum] [more]
show log-file reputationAlert
                                [raw|tab|csv|rawcsv]
     [addUUID] [ASC|DESC|(tail [COUNT])] [seqnum] [more]
show log-file reputationBlock
                                [raw|tab|csv|rawcsv]
     [addUUID] [ASC|DESC|(tail [COUNT])] [segnum] [more]
show log-file summary
                         [raw|tab|csv|rawcsv] [addUUID]
     [ASC|DESC|(tail [COUNT])] [seqnum] [more]
show log-file system
                        [raw|tab|csv|rawcsv] [addUUID]
     [ASC|DESC|(tail [COUNT])] [seqnum] [more]
show log-file boot
                      [raw|tab|csv|rawcsv] [addUUID]
     [ASC|DESC|(tail [COUNT])] [seqnum] [more]
                       [raw|tab|csv|rawcsv] [addUUID] [ASC|DESC]
show log-file audit
     [search [(options)]{0,2} PATTERN][start-time START] [end-time END]
     [seqnum[ [begin BEGIN] [end END]]] [count COUNT] [more]
                          [raw|tab|csv|rawcsv] [addUUID] [ASC|DESC]
show log-file ipsAlert
     [search [(options)]{0,2} PATTERN][start-time START] [end-time END]
     [seqnum[ [begin BEGIN] [end END]]] [count
                                                COUNT] [more]
                          [raw|tab|csv|rawcsv] [addUUID] [ASC|DESC]
show log-file ipsBlock
     [search [(options)]{0,2} PATTERN][start-time START] [end-time END]
```

```
[seqnum[ [begin BEGIN] [end END]]] [count
                                                 COUNT] [more]
                         [raw|tab|csv|rawcsv] [addUUID] [ASC|DESC]
show log-file quarantine
     [search [(options)]{0,2} PATTERN][start-time START] [end-time END]
     show log-file reputationAlert
                                [raw|tab|csv|rawcsv] [addUUID] [ASC|DESC]
     [search [(options)]{0,2} PATTERN][start-time START] [end-time END]
     [seqnum[ [begin BEGIN] [end END]]] [count
                                                 COUNT] [more]
show log-file reputationBlock
                                [raw|tab|csv|rawcsv] [addUUID] [ASC|DESC]
     [search [(options)]{0,2} PATTERN][start-time START] [end-time END]
     [seqnum[ [begin BEGIN] [end END]]] [count COUNT] [more]
                        [raw|tab|csv|rawcsv] [addUUID] [ASC|DESC]
show log-file summary
     [search [(options)]{0,2} PATTERN][start-time START] [end-time END]
     [segnum[ [begin BEGIN] [end END]]] [count
                                                 COUNT] [more]
                       [raw|tab|csv|rawcsv] [addUUID] [ASC|DESC]
     [search [(options)]{0,2} PATTERN][start-time START] [end-time END]
     [seqnum[ [begin BEGIN] [end END]]] [count COUNT] [more]
                     [raw|tab|csv|rawcsv] [addUUID] [ASC|DESC]
show log-file boot
     [search [(options)]{0,2} PATTERN][start-time START] [end-time END]
     [seqnum[ [begin BEGIN] [end END]]] [count
                                                 COUNT] [more]
                     [raw|tab|csv|rawcsv] [addUUID] [ASC|DESC]
show log-file audit
     [search COLUMN cmp PATTERN [and|or COLUMN cmp PATTERN]{1,25}]
     [start-time START] [end-time END] [seqnum[ [begin BEGIN] [end END]]]
     [count COUNT] [more]
show log-file ipsAlert
                         [raw|tab|csv|rawcsv] [addUUID] [ASC|DESC]
     [search COLUMN cmp PATTERN [and|or COLUMN cmp PATTERN]{1,25}]
     [start-time START] [end-time END] [seqnum[ [begin BEGIN] [end END]]]
     [count COUNT] [more]
show log-file ipsBlock
                         [raw|tab|csv|rawcsv] [addUUID] [ASC|DESC]
     [search COLUMN cmp PATTERN [and|or COLUMN cmp PATTERN]{1,25}]
     [start-time START] [end-time END] [seqnum[ [begin BEGIN] [end END]]]
     [count COUNT] [more]
show log-file quarantine
                           [raw|tab|csv|rawcsv] [addUUID] [ASC|DESC]
     [search COLUMN cmp PATTERN [and|or COLUMN cmp PATTERN]{1,25}]
     [start-time START] [end-time END] [seqnum[ [begin BEGIN] [end END]]]
     [count COUNT] [more]
                               [raw|tab|csv|rawcsv] [addUUID] [ASC|DESC]
show log-file reputationAlert
     [search COLUMN cmp PATTERN [and or COLUMN cmp PATTERN]{1,25}]
     [start-time START] [end-time END] [seqnum[ [begin BEGIN] [end END]]]
     [count COUNT] [more]
show log-file reputationBlock
                               [raw|tab|csv|rawcsv] [addUUID] [ASC|DESC]
     [search COLUMN cmp PATTERN [and|or COLUMN cmp PATTERN]{1,25}]
     [start-time START] [end-time END] [seqnum[ [begin BEGIN] [end END]]]
     [count COUNT] [more]
show log-file summary [raw|tab|csv|rawcsv] [addUUID] [ASC|DESC]
     [search COLUMN cmp PATTERN [and or COLUMN cmp PATTERN] {1,25}]
     [start-time START] [end-time END] [seqnum[ [begin BEGIN] [end END]]]
     [count COUNT] [more]
```

```
[raw|tab|csv|rawcsv] [addUUID] [ASC|DESC]
show log-file system
     [search COLUMN cmp PATTERN [and or COLUMN cmp PATTERN] {1,25}]
     [start-time START] [end-time END] [seqnum[ [begin BEGIN] [end END]]]
     [count COUNT] [more]
show log-file boot[raw|tab|csv|rawcsv] [addUUID] [ASC|DESC]
     [search COLUMN cmp PATTERN [and|or COLUMN cmp PATTERN]{1,25}]
     [start-time START] [end-time END] [seqnum[ [begin BEGIN] [end END]]]
     [count COUNT] [more]
show log-file audit
                       [raw|tab|csv|rawcsv] [addUUID] follow [seqnum] [more]
show log-file ipsAlert
                          [raw|tab|csv|rawcsv] [addUUID] follow [seqnum]
     [more]
show log-file ipsBlock
                          [raw|tab|csv|rawcsv] [addUUID] follow [segnum]
     [more]
show log-file quarantine
                            [raw|tab|csv|rawcsv] [addUUID] follow [segnum]
     [more]
                                 [raw|tab|csv|rawcsv] [addUUID] follow [seqnum]
show log-file reputationAlert
     [more]
                                [raw|tab|csv|rawcsv] [addUUID] follow [seqnum]
show log-file reputationBlock
     [more]
                         [raw|tab|csv|rawcsv] [addUUID] follow [seqnum] [more]
show log-file summary
show log-file system
                        [raw|tab|csv|rawcsv] [addUUID] follow [seqnum] [more]
show log-file boot
                      [raw|tab|csv|rawcsv] [addUUID] follow [seqnum] [more]
show log-file audit stat
show log-file ipsAlert stat
show log-file ipsBlock stat
show log-file quarantine stat
show log-file reputationAlert
                                 stat
show log-file reputationBlock
                                 stat
show log-file summary stat
show log-file system stat
show log-file boot stat
show log-file summary [verbose]
                                   [more]
show log-file boot [tail COUNT]
show log-file boot [search
                            [(options)]{0,2} PATTERN] [count COUNT] [more]
```

## show log-file FILE\_NAME stat

Shows the beginning sequence number, ending sequence number, and number of messages for the given log file.

```
Syntax
```

```
show log-file FILE_NAME stat
```

#### show log-file summary

#### **Syntax**

show log-file summary [verbose]

## show mfg-info

Shows manufacturing information.

## Syntax

show mfg-info

## show np congestion

Shows network congestion breakdown.

## **Syntax**

```
show np congestion
```

## show np diagx

Shows low level network processor counters.

## **Syntax**

```
show np diagx

detail

drops

Show low level network processor counters

Show more detail

Show more detail including per-port drops
```

# show np engine

Shows network processor information.

# Syntax

```
show np engine(filter|packet|parse|reputation(ip|dns)|rule)
filter - Show filter-level statistics
packet - Show packet-layer statistics
parse - Show packet parsing statistics
reputation - Show reputation statistics on either IP or DNS
rule - Show rule statistics
```

## show np general statistics

Shows general network processor information.

## Syntax

```
show np general statistics
```

#### show np mcfilt-rule-stats

Shows microfilter rules, number of flows, and successful matches.

#### Syntax

```
show np mcfilt-rule-stats
```

## show np protocol-mix

#### Syntax

show np protocol-mix

# show np reassembly

## **Syntax**

show np reassembly (ip|tcp)

#### show np regex show

Displays network processor regular expression entries.

#### **Syntax**

show np regex show

count Maximum number of entries to show (default 10)

maximum Sort by maximum time (default)

average Sort by average time

## show np regex-stats

Shows network processor regular expression statistics.

## Syntax

show np regex-stats

# show np rule-stats

## Syntax

show np rule-stats

## show np softlinx

# Syntax

show np softlinx

## show np stats show

Shows network processor statistics.

# Syntax

show np stats show

fqStats Show more detail

dpk Show more detail including per-port drops

npTcpReas dpk TCP reassembly statistics

# show np throughput-utilization

Displays current throughput usage in Kbps, the maximum seen value of the current throughput usage, and the licensed throughput.

#### **Syntax**

show np throughput-utilization

## show np tier-stats

Displays statistics for monitoring activity since the last reboot of the device. Reboot the device to reset these counters.

## **Syntax**

show np tier-stats

## show ntp

## Syntax

show ntp

## show quarantine-list

## Syntax

show quarantine-list

# show reports

Shows the status of the data collection for reports.

# Syntax

show reports

## show service

Shows the state of all the services.

## Syntax

show service

## show sflow

## Syntax

show sflow

# show slot

Displays slot configuration, including the module type currently in the slot. Changes to the slot configuration are not reflected in the output of this command until after you reboot the device.

# Syntax

show slot

#### show sms

## Sytnax

show sms

## show snmp

## Syntax

show snmp

# show ssl-inspection congestion

Shows SSL inspection information, including the average number of SSL connections per second, the number of current SSL connections (and the device limit), and whether SSL sessions that exceed the device limit are not inspected or blocked. By default, SSL sessions that exceed the device limit are not inspected.

#### Syntax

show ssl-inspection congestion

| VALUES              | DEFINITION                                                                                                    |
|---------------------|----------------------------------------------------------------------------------------------------|
| Connection rate     | Average number of SSL-inspected connections per second over the previous 10 minutes.                                               |
| Current connections | Number of currently active SSL-inspected sessions in relation to the maximum number of active connections supported by the device. |
| Congested action    | Action taken by the device when the maximum number of active SSL-inspected sessions is reached:                                    |
|                     | Pass: Sessions beyond the maximum count are not decrypted and are treated like all other IPS traffic.                              |
|                     | Block: Sessions beyond the maximum count are blocked.                                                                              |

# show stacking

Enter this command to show stacking status information.

## Syntax

show stacking

## Reference

| PARAMETER                             | Information                                                                                                    |
|---------------------------------------|----------------------------------------------------------------------------------------------------|
| Stacking enabled                      | Indicates whether stacking is enabled on the device.                                                                                                    |
| Stacking active                       | Indicates whether stacking is currently functioning.                                                                                                    |
| Stack member state                    | Indicates the current working state of this device on the stack.                                                                                                    |
| Stack master                          | Indicates whether this device manages the state of the stack.                                                                                                    |
| Number of devices configured in stack | Indicates the number of TippingPoint TPS security devices that are connected together through the stacking bus.                                                                                      |
| Number of devices required in stack   | Indicates the minimum number of devices that must be available to the stack for normal operation. If the number of normal devices falls below this threshold, the stack goes into Intrinsic HA L2FB. |
| Advertised state                      | Indicates the state that the device advertises to the stack master.                                                                                                    |

# show system connections

Lists all of the processes on the device that are open for remote connections and which connections are currently in progress.

For the format of the output, refer to netstat documentation.

## Syntax

show system connections [ipv4|ipv6|sctp|unix]

## show system processes

#### **Syntax**

```
show system processes [LEVEL]
brief Brief process information
detail Detailed processinformation
extensive Extensive processinformation
summary Active process information
```

# show system queue-stats

Show internal queue statistics.

## Syntax

```
show system queue-stats [fast-path]
```

# show system statistics

## Syntax

show system statistics [fast-path] [non-zero]

## show system usage

Shows the overall system usage. You can run once, or display an updated version every INT seconds. Ctrl-C will exit a re-occurring update.

#### **Syntax**

show system usage [update INT]

## show system virtual-memory

Shows the system's kernel memory usage in a table with the following column headings:

- name
- active\_objs
- num\_objs
- objsize
- objperslab
- · pagesperslab
- tunables
- limit
- batchcount
- sharedfactor
- · slabdata
- active\_slabs

- num\_slabs
- sharedavail

#### **Syntax**

show system virtual-memory

## show system xms memory

Shows xms memory statistics.

## Syntax

show system xms memory (all| SERVICE)

#### show terminal

Shows terminal type information.

#### **Syntax**

show terminal

## show traffic-file

## **Syntax**

show traffic-file FILENAME [verbose INT] [proto PROTO] [without PROTO] [pcap FILTER] [pager]

#### **Options**

```
traffic-file Show network traffic from file
FILENAME Capture file name
verbose Configure verbosity level
INT Verbosity level (0: minimum verbosity)
proto Configure captured packets protocol
PROTO Protocol name (default: all)
without Configure excluded packets protocol
PROTO Protocol name (default: all)
pcap Configure pcap-syntax filter
FILTER Pcap filter string (e.g. "src port 22")
pager Show all messages
```

#### show tse

Shows threat suppression engine information.

# Syntax

show tse (adaptive-filters|connection-table(blocks|trusts)|rate-limit|ssl-inspection)

#### show tse connection-table

#### Syntax

show tse connection-table TYPE

## show user-disk

show user-disk

#### show users

#### Syntax

show users [locked|ip-locked]

#### show version

#### **Syntax**

show version

# show virtual segments

Shows virtual segment configuration.

#### **Syntax**

show virtual segments [summary]

#### sms

Allows you to configure SMS settings and release SMS.

#### Syntax

```
sms must-be-ip (A.B.C.D|A.B.C.D/M)
sms unmanage
```

#### **Related commands**

show sms

# snapshot create

Allows you to manage system snapshots.

#### Syntax

# snapshot list

#### Syntax

snapshot list

# snapshot remove

snapshot remove

# snapshot restore

A *snapshot* enables you to restore a device to a previously known working state. Restore a snapshot to the same device or to a different device. You can also export a snapshot and send it to TippingPoint Technical Support for assistance with troubleshooting or debugging the device. All snapshots are stored on the external user disk (CFast or SSD).

Make sure the device where you want to restore the snapshot meets the following requirements:

- The TOS version on the device is the same as the TOS version that was installed when the snapshot was taken.
- The device is the same model as the device where the snapshot was taken. For example, you can restore a snapshot from a 2200T to a 2200T.

When restoring a snapshot, keep in mind:

- The contents of the system keystore are not included in the snapshot. When you restore a snapshot to a different device, you should plan to also import any private key information from the device where the snapshot was taken.
- Never delete certificates that are used in snapshots that have, or have had, SSL configurations. Although the system will still complete its reboot sequence after restoring a snapshot that has had its SSL configuration (and corresponding device certificate) removed, the restored SSL configuration will not be functional until you update the private key for each certificate or replace the entire SSL configuration.
- When you want to restore a snapshot to a different device, and URL Reputation Filtering is enabled, a full synchronization of the Reputation database is required after you restore the snapshot. The snapshot does not include the ThreatDV URL Reputation Feed and User-defined URL Entries database. For more information, see the SMS User Guide.
- The snapshot includes the license package. The license package provides license information for each of your TippingPoint devices. If the license package that was included in the snapshot is outdated, restore the snapshot and then download and install an updated license package from the TMC.
- If an external ZPHA was configured on the original device, be sure to add an external ZPHA to the target device or update the device configuration to remove ZPHA.

## Syntax

snapshot restore NAME

# tcpdump

Allows you to capture network traffic to the terminal or a file. You can specify a maximum packet count or a maximum capture file size. If you record the capture to a file you must specify a maximum packet count or maximum capture file size. Maxsize is the maximum size of the capture file in millions of bytes, which is limited by the currently available disk allocation.

```
tcpdump INTERFACE [record FILENAME [maxsizebytes 1-10000000]]
[count 1-10000000] [verbose 0-990000]
[proto (icmp|igmp|tcp|udp|esp|ah|pim|snp|vrrp|stp|isis|sctp)] [without
(icmp|igmp|tcp|udp|esp|ah|pim|snp|vrrp|stp|isis|sctp)] [pcap FILTER]
[cponly][pager] [background]
```

tcpdump stop

## tech-support-report

Collects diagnostic information into a Tech Support Report (TSR) that TippingPoint Support can use to debug and troubleshoot system issues. It includes diagnostic commands, log files, the core file directory, and optionally a full system snapshot. The Tech Support Report snapshot captures the system's current running configuration.

If you include a snapshot with your Tech Support Report, the snapshot does not contain the following sensitive information:

- User names and passwords
- LDAP and remote server passwords
- SNMPv3 passphrase
- · HA passphrase
- VPN IPsec keys
- Keystore

Only one report can exist on the device. When you create a new report, the previous report is replaced.

After you create a TSR, use the Local Security Manager (**Tools > Tech Support Report**) to export and view the TSR.

You should execute this command only when requested to do so by TippingPoint Support personnel.

It can take several minutes to execute this command. By default, this command is allowed to run as long as necessary to generate the TSR. Use the max-runtime option, if necessary, to set a maximum threshold for the amount of time, in seconds, that the command is allowed to run before interrupting the report generation.

#### Syntax

```
tech-support-report include-traffic-logs|exclude-traffic-logs
include-snapshot|exclude-snapshot include-all-corefiles|exclude-all-corefiles
[max-runtime INSECONDS]
```

## traceroute

Traceroute shows you the path a packet of information takes from your computer to your designation. It lists all the routers it passes through until it reaches its destination, or fails. Traceroute tells you how long router to router hops take.

#### Svntax

```
traceroute (A.B.C.D|HOSTNAME) [from A.B.C.D]
(traceroute|traceroute6) X:X::X:X [from X:X::X:X]
```

#### traceroute6

Trace IPv6 network routes.

```
ips{}traceroute6 (A.B.C.D|HOSTNAME) [from A.B.C.D]
```

#### user-disk

Mounts, unmounts, and formats the external user disk (CFast or SSD).

After you mount the user disk, the device can automatically mount the disk when you reboot the device.

You can also enable encryption on the external user disk to secure its contents with the system master key. The external user disk stores all traffic logs, snapshots, and packet capture data. By default, the external user disk is not encrypted.

Before you secure the external user disk, keep in mind the following points:

- When you change the encryption status of the external user disk, the device automatically formats the disk and all traffic logs, snapshots, and packet capture data are erased. On large, external CFast disks (32 GB or more), it can take 40 seconds or more to complete disk format and encryption operations.
- The system master key encrypts and decrypts the external user disk. AES encryption with a RIPEMD160 hash is used for the encryption. To access the contents of an encrypted external user disk from a different device, for example to restore a snapshot, the same master key must also be set on the device.

### **Syntax**

```
user-disk (encryption (enable|disable) | format | mount | unmount)
```

- Unmount Unmount the external user disk.
- Mount Mount the external disk and enable the device to automatically mount the disk on boot.
- Format Format the external user disk.
- Encryption Enable Enable encryption on the external user disk.

#### **Related commands**

```
show user-disk
master-key
```

# Log configure commands

Enter the log-configure command to access the log configure context. Enter a question mark (?) at the ips{log-configure} prompt to display a list of valid command entries. Then enter Help command name to display help for a specific command.

### display

Displays log configuration settings. In contrast to the show command, which shows the status of a configuration, the <code>display</code> command shows what you have configured. For example, if you enable high-availability on one device but not the other, the <code>display</code> command will show that you have high-availability configured and the <code>show</code> command will show that high-availability is not in effect.

```
display [log-sessions] [xml|verbose]
```

## email

Allows you to set logging email daemon parameters.

#### Syntax

```
email set sleepSeconds SLEEPSEC
email set maxRequeue MAXREQUEUE
email delete (sleepSeconds|maxRequeue)
```

### log-file-size

Sets log file allocation as a percentage of the total 100 percent allowed for all log files. When audit log data reaches 75% of its allocated space, an alert is generated (not configurable).

```
# LOG FILE ALLOCATION SETTINGS
# INTERNAL DISK
log-file-size system 50%
log-file-size audit 50%
# ----
# Total 100%
```

### Syntax

```
log-file-size FILE_NAME USAGE[%]
log-file-size
(audit|ipsAlert|ipsBlock|quarantine|reputationAlert|
reputationBlock|sslInspection|system) USAGE[%]
system and audit log files are kept on the internal disk
ipsAlert, ipsBlock, quarantine, reputationAlert,
reputationBlock, and sslInspection log files are kept on the external
or ramdisk drive
```

## log-storage

Sets local log file allocation of external user disk (CFast or SSD) space. Usage value can range from 50 to 99 percent. By default, 3.5 GB of the disk is a reserve for non-logging storage, which includes the Reputation databases. Although this space can be reduced or increased when rare circumstances require it, reducing the reserved space can interfere with URL filtering.

#### Syntax

```
log-storage external USAGE[%]
log-storage ramdisk USAGE[%]
log-storage externalReserve RESERVESIZE [MB]
```

#### log-test

Sends a test message to the logging system(s).

```
log-test (all|audit|quarantine|logID LOGID) [emergency [MESSAGE]]
log-test (all|audit|quarantine|logID LOGID) [alert [MESSAGE]]
log-test (all|audit|quarantine|logID LOGID) [critical [MESSAGE]]
log-test (all|audit|quarantine|logID LOGID) [error [MESSAGE]]
```

```
log-test (all|audit|quarantine|logID LOGID) [warning [MESSAGE]]
log-test (all|audit|quarantine|logID LOGID) [notice [MESSAGE]]
log-test (all|audit|quarantine|logID LOGID) [info [MESSAGE]]
log-test (all|audit|quarantine|logID LOGID) [debug [MESSAGE]]
log-test (all|audit|quarantine|logID LOGID) [msg MESSAGE]
Valid entries:
all
            All log systems
            Audit system
audit
quarantine Quarantine system
logID
            LogID system
LOGID
            Log-session ID to test
SEVERITY
            Set Severity level for log message (default: INFO)
Possible values for SEVERITY are:
emergency
           EMERG level
            ALERT level
alert
critical
            CRIT level
error
            ERR level
            WARNING level
warning
            NOTICE level
notice
info
            INFO level (default)
debug
            DEBUG level
            Override default message
msg
MESSAGE
            Message to send to logging system
```

#### rotate

Sets log rotation parameters.

```
rotate (set|delete) defaultCheckRecords (100-65535)
rotate (set|delete) defaultFiles (2-20)
rotate (set|delete) maxFileSize (10-500MB)
rotate (set|delete) rotateMsgSeverity SEVERITY
rotate (set|delete) sleepSeconds (1-65535)
rotate (set|delete) audit [Files (2-20)] [Records (100-65535)]
rotate (set|delete) ipsAlert [Files (2-20)] [Records (100-65535)]
rotate (set|delete) ipsBlock [Files (2-20)] [Records (100-65535)]
rotate (set|delete) quarantine [Files (2-20)] [Records (100-65535)]
rotate (set|delete) reputationAlert [Files (2-20)] [Records (100-65535)]
rotate (set|delete) reputationBlock [Files (2-20)] [Records (100-65535)]
rotate (set delete) system [Files (2-20)] [Records (100-65535)]
rotate (set|delete) visibility [Files (2-20)] [Records (100-65535)]
sleepSeconds
                      Logrotation sleep time between checks
SLEEPSEC
                      Number of seconds logrotation waits between checks
defaultFiles
                      Default number of logrotation files
NUMFILES
                      Number of logrotation files (2 - 20)
defaultCheckRecords
                      Default number of records between log daemon size checks
NUMRECORDS
                      Number of records between log daemon size checks
                      (100 - 65535)
maxFileSize
                      Max size a 'rotated' log file
                      Max log rotation file size in MB (10 - 500)
MAXFILESIZE
MB
                      Megabytes
                      Local log file name
FILE_NAME
                      Number of logrotation files
Files
Records
                      Number of records between log daemon size checks
delete
                      Delete the logrotation parameter
```

# **Edit running configuration commands**

Enter the edit command to access the configuration mode. In edit mode, you can perform numerous configurations, such as policies and authentication. After you have executed the edit command, the CLI prompt will be displayed as <code>ips{running}</code>. Configuration options, and sub contexts are available until you exit. To exit the edit configuration mode, enter exit.

The configuration mode enables administrators with the appropriate credentials to write configuration changes to the active (running) configuration. The logon account used to configure the device must either be associated with the SuperUser role or the Administrator role to edit the configuration context. The configuration mode has different context levels that provide access to a specific set of configuration commands.

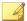

#### Note

Use debug commands only when you are instructed to do so by TippingPoint product support. You must have SuperUser permissions to use debug and commands.

#### This section is divided as follows:

- Edit context commands
- Contexts and related commands

### **Edit context commands**

#### aaa

Syntax

aaa

#### **Related Commands**

running-aaa Context Commands

#### actionsets

Enters the action sets context mode. Changes are committed and take effect immediately.

#### **Syntax**

actionsets

#### autody

Enters Auto Digital Vaccine context mode.

#### Syntax

autodv

#### certificates

Enters certificates context mode.

### certificates

#### delete

Deletes file or configuration item.

Syntax

```
delete interface
```

# display

Displays file or configuration item.

## Syntax

```
Valid entries at this position are:

<Enter> Execute command
CTX Context name
ip Display IPv4 static routes
ipv6 Display IPv6 static routes
xml Display in XML format
```

### dns

Enters DNS context mode.

### **Syntax**

dns

### gen

Enters general context mode.

## Syntax

gen

## high-availability

Enters high-availability context mode.

### Syntax

high-availability

## interface

Enters interface context mode.

On TX Series devices, ports are presented in the format Slot-SegmentPort. For example, port 4A on slot 3 would be specified as "3-4A".

## Syntax

Configure network interface 1A in slot 3.

```
ips{}interface 3-1A
ips{running-3-1A}
```

Configure the managment interface.

```
ips{}interface mgmt
ips{running-mgmt}
```

#### **Example settings**

Setting entries depend on platform type.

### **Physical-media settings**

Valid physical-media settings are:

10half - Supported port speed and mode

10full - Supported port speed and mode

100half - Supported port speed and mode

100full – Supported port speed and mode

auto-neg - Enable auto-negotiation (default is on)

### Line speed

The line speed setting for a port.

You can set a port to 10, 100, or 1000 Kbps.

#### **Duplex setting**

The duplex setting for the port. Copper can be set to **full** or **half**. Fiber ports can be set to **full**.

### **Auto negotiation**

The auto negotiation setting determines whether the port negotiates its speed based on the connection it can make.

## ips

Enters IPS profile context mode.

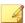

### Note

When IDS mode is enabled, it adjusts the device configuration so that the device operates in a manner suitable for Intrusion Detection System (IDS) scenarios and filter configurations. When IDS Mode settings are changed, reboot the device for the change to take effect.

### Syntax

ips

#### log

Enters log context mode. Note that the Management Console notification contact for the Audit log cannot be modified.

log

# notifycontacts

Enters notify contacts context mode.

## Syntax

notifycontacts

## ntp

Enters notify contacts context mode.

## Syntax

ntp

## reputation

Enters Reputation context mode.

### Syntax

reputation

# security-policy-reset

Resets IPS security policy to the default values.

## Syntax

security-policy-reset

## segments

Enters segments context mode, which enables you to rename segments.

## Syntax

segments

## services

Enters services context mode.

# Syntax

services

#### sflow

Enter sFlow® global configuration context mode.

### Syntax

sflow

#### snmp

Enters SNMP context mode.

**Syntax** 

snmp

## ssl-inspection

Enters SSL inspection context mode.

Syntax

ssl-inspection

#### **Related commands**

| COMMAND          | DESCRIPTION                                                                     |
|------------------|---------------------------------------------------------------------------------|
| certificates     | Store security certificates and private keys on the TPS as device certificates. |
| virtual-segments | Assign an SSL inspection profile to a virtual segment.                          |

## traffic-management

Enters traffic-management profile context.

Syntax

traffic-management

## virtual-segments

Enters virtual-segments context.

Syntax

virtual-segments

### **Contexts and related commands**

## running-aaa Context Commands

Immediate Commit Feature. Changes take effect immediately.

ips{running-aaa}delete

Delete file or configuration item.

```
delete ldap-group (LDAPNAME|all)
delete radius-group (RADIUSNAME|all)
delete role (ROLE|all)
delete tacacs-group (TACACSNAME|all)
```

```
delete user (USER|all)
delete user-group (USERGROUP|all)
```

ips{running-aaa}display

Display configuration.

Syntax

```
display ldap-group LDAPGROUP [xml]
display ldap-schema LDAPSCHEMA [xml]
display login-settings [xml]
display password-settings [xml]
display radius-group RADIUSGROUP [xml]
display remote-login-group [xml]
display role USER [xml]
display tacacs-group [xml]
display user USER [xml]
display usergroup USERGROUP [xml]
```

ips{running-aaa}disable-inactive-users

Disable users who are inactive for 35 days.

**Syntax** 

```
disable-inactive-users
```

ips{running-aaa}ldap-group

Configure LDAP group. Maximum number of groups is two.

Syntax

```
ldap-group LDAPNAME
```

ips{running-aaa}ldap-schema

Configure LDAP schema.

**Syntax** 

```
ldap-schema SCHEMA
SCHEMA
(active-directory|novell-edirectory|fedora-ds|rfc2798|rfc2307nis|samba|custom)
```

ips{running-aaa}login

Configure login settings, including the timeout period for inactivity in the CLI and the LSM. By default, the timeout period for inactivity in the CLI and the LSM is 15 minutes.

```
login maximum-attempts LOGINATTEMPTS
login failure-action FAILURE-ACTION
login lockout-period DURATION
login cli-inactive-timeout [MINUTES]
login lsm-inactive-timeout [MINUTES]
```

### Example of how to set a login failure action

```
ips{running-aaa}login failure-action lockout
```

### **Example of help for login settings**

```
ips{running-aaa}help login
```

ips{running-aaa}login-banner

Configure login banner settings, including title and banner text.

#### Syntax

```
login-banner (enable|disable)
login-banner text (1500 character max)
login-banner title (50 character max)
```

ips{running-aaa}password

Configure password settings.

### Syntax

```
password quality (none|low|medium|high)
password expiry-time (10d|20d|30d|45d|60d|90d|6m|1y)
password expiry-action (force-change|notify-user|disable-account)
password disallow-reuse (enable|disable)
password min-lifetime (enable|disable)
```

Restrictions for the password security levels are as follows:

- None User names cannot contain spaces. The maximum password length is 32 characters.
- **Low** The same user name and password requirements as the None setting, plus the following additional requirements:
  - User names must be at least six characters in length
  - A new password must be different than the current password, and passwords must be at least eight characters in length
- Medium The same user name and password requirements as the Low setting, plus the following additional password complexity requirements:
  - Contains at least two alphabetic characters
  - Contains at least one numeric character
  - Contains at least one non-alphanumeric character (examples include ! ? \$ \* #). Do not use spaces in the password.
- **High** The same user name and password requirements as the Medium setting, but passwords must be at least 15 characters and meet the following additional password complexity requirements:
  - Contains at least one uppercase character
  - Contains at least one lowercase character
  - · At least half the characters cannot occupy the same positions as the current password.

The default is **Medium**.

ips{running-aaa}radius-group

Configure Radius group. Maximum number of radius groups is 2.

Syntax

radius-group RADIUSNAME

ips{running-aaa}remote-login-group

Configure LDAP, RADIUS group, or TACACS+ group to use for administrative login.

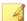

#### Note

You can also configure the SMS as a remote authentication source. Configure this using the SMS interface only. For more information, refer to the SMS User Guide.

The name you provide for each group cannot be changed. To give a group a new name, you must delete the group and re-create it with the new name.

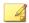

#### Note

Both RADIUS and TACACS+ authentication use protocols that are not FIPS-compliant. Before configuring RADIUS or TACACS+ for remote authentication, disable FIPS mode. For more information, see *fips-mode-enable*.

Syntax

remote-login-group (administrator) (GROUP|none)

ips{running-aaa}role

Configure an access role.

Syntax

role ROLE [OLDROLE]

ips{running-aaa}tacacs-group

Configure TACACS+ group. Maximum number of TACACS+ groups is two.

Syntax

tacacs-group TACACSNAME

ips{running-aaa}user

Configure a name identified user. When you enter a username that does not exist, a new user is created.

Syntax

user NAME

ips{running-aaa}user-group

Configure a name identified usergroup.

### user-group GROUPNAME

## running-aaa-ldap-group-X Context Commands

Immediate Commit Feature. Changes take effect immediately.

ips{running-aaa-ldap-group-mygroup1}base-dn

Configure base distinguished name (DN).

Syntax

base-dn DN

ips{running-aaa-ldap-group-mygroup1}bind-dn

Configure bind distinguished name (DN).

Syntax

bind-dn DN

ips{running-aaa-ldap-group-mygroup1}delete

Delete file or configuration item.

Syntax

delete server (ADDRESS|all)

ips{running-aaa-ldap-group-mygroup1}port

Configure LDAP port.

Syntax

port <0-65535>

ips{running-aaa-ldap-group-mygroup1}retries

Configure server(s) retries.

Syntax

retries RETRY

ips{running-aaa-ldap-group-mygroup1}server

Configure LDAP server address.

Syntax

server (A.B.C.D|X:X::X:X) priority (1-6)

ips{running-aaa-ldap-group-mygroup1}timeout

Configure timeout.

#### timeout SECONDS

ips{running-aaa-ldap-group-mygroup1}tls

Configure TLS.

Syntax

```
tls (enable|disable)
tls start-tls (enable|disable)
tls require-valid-server-cert (enable|disable)
```

## running-aaa-radius-group-X Context Commands

ips{running-aaa-radius-group-2}default-usergroup

Default usergroup.

Syntax

```
default-usergroup GROUP|none
```

ips{running-aaa-radius-group-2}delete

Delete file or configuration item.

Syntax

```
delete server (A.B.C.D|X:X::X:X|all)
```

ips{running-aaa-radius-group-2}auth-type

Specifies the authentication protocol for the RADIUS group. When the authentication protocol is PEAP/EAP-MSCHAPv2, be sure to also import the CA root certificate. The RADIUS group authenticates against the available CA root certificates on the device.

**Syntax** 

auth-type PAP|MD5|PEAP/EAP-MSCHAPv2

#### **Related commands**

| COMMAND                                 | DESCRIPTION              |
|-----------------------------------------|--------------------------|
| ips{running-certificates}ca-certificate | Import a CA certificate. |

ips{running-aaa-radius-group-2}retries

Configure server retries.

Syntax

```
retries (0-3)
```

ips{running-aaa-radius-group-2}server

Configure server.

```
server (A.B.C.D|X:X::X:X) [PORT] password PASSWORD priority (1-6)
timeout (1-10) [nas-id NASID]
```

# running-aaa-tacacs-group-X Context Commands

ips{running-aaa-tacacs-group-group1}auth-type

Specifies the authentication protocol for the TACACS+ group. Supported protocols include ASCII, PAP, and CHAP. The TACACS+ group authenticates against the available CA root certificates on the device.

Syntax

auth-type ASCII|PAP|CHAP

#### **Related commands**

| COMMAND                                 | DESCRIPTION              |
|-----------------------------------------|--------------------------|
| ips{running-certificates}ca-certificate | Import a CA certificate. |

ips{running-aaa-tacacs-group-group1}default-usergroup

Default usergroup. The default is operator.

Syntax

default-usergroup GROUP

ips{running-aaa-tacacs-group-group1}delete

Delete file or configuration item.

Syntax

```
delete server (A.B.C.D|X:X::X:X|all)
```

ips{running-aaa-tacacs-group-group1}retries

Configure server retries.

Syntax

```
retries (0-3)
```

ips{running-aaa-tacacs-group-group1}server

Configure TACACS+ server.

Syntax

```
server (A.B.C.D|X:X::X:X) [PORT] secret SECRET priority (1-6) timeout (1-15)
```

## running-actionsets Context Commands

Immediate Commit Feature. Changes take effect immediately.

ips{running-actionsets}actionset

Enter an action set context with defined name.

Syntax

actionsets ACTIONSETNAME

ips{running-actionsets}rename

Rename action set.

Syntax

rename actionset ACTIONSETNAME NEWACTIONSETNAME

## running-actionsets-X Context Commands

Immediate Commit Feature. Changes take effect immediately.

ips{running-actionsets-myactionset1}action

Delete file or configuration item.

Set action type. Available values: permit, rate-limit, block, trust.

Immediate Commit Feature. Changes take effect immediately.

Syntax

```
action (permit|rate-limit|block|trust)
```

ips{running-actionsets-myactionset1}allow-access

Allow quarantined host to access defined IP.

Syntax

```
allow-access DESTIP
```

ips{running-actionsets-myactionset1}bytes-to-capture

Set bytes to capture for packet trace.

Syntax

bytes-to-capture BYTES

ips{running-actionsets-myactionset1}delete

Delete file or configuration item.

```
delete allow-access DESTIP
delete contact XCONTACTNAME
delete limit-quarantine SOURCEIP
delete no-quarantine SOURCEIP
```

ips{running-actionsets-myactionset1}http-block

Set quarantine option to block HTTP traffic.

Syntax

http-block

ips{running-actionsets-myactionset1}http-redirect

Set redirect URL for HTTP redirect option.

Syntax

http-redirect URL

ips{running-actionsets-myactionset1}http-showdesc

Set or clear HTTP show description display option.

Syntax

http-showdesc (enable|disable)

ips{running-actionsets-myactionset1}limit-quarantine

Add IP for limit quarantine.

Syntax

limit-quarantine SOURCEIP

 $ips \{running\text{-}actions ets\text{-}my action set 1\} packet\text{-}trace$ 

Configure packet trace option.

**Syntax** 

packet-trace (enable|disable|delete|download)

ips{running-actionsets-myactionset1}priority

Set packet trace priority.

Syntax

priority PRIORITY

ips{running-actionsets-myactionset1}quarantine

Set quarantine option. Available options: no, immediate, threshold.

**Syntax** 

quarantine QUARANTINETYPE

ips{running-actionsets-myactionset1}tcp-reset

Set tcp reset option for block action. Available options: none (disable), source, dest, or both.

```
tcp-reset (none|source|dest|both)
```

ips{running-actionsets-myactionset1}threshold

Set quarantine threshold value.

Syntax

```
threshold (2-10000) (1-60)
```

ips{running-actionsets-myactionset1}verbosity

Set packet trace verbosity.

Syntax

```
verbosity (partial|full)
```

## running-autody Context Commands

Immediate Commit Feature. Changes take effect immediately.

ips{running-autodv}calendar

Enter Calender Style.

Syntax

calendar

ips{running-autodv}delete

Delete file or configuration item.

Syntax

```
delete proxy
delete proxy-password
delete proxy-username
```

ips{running-autodv}disable

Disable service.

Syntax

disable

ips{running-autodv}enable

Enable service.

Syntax

enable

ips{running-autodv}list

List Installed Digital Vaccines.

Syntax list ips{running-autodv}periodic Enter Periodic Style. Syntax periodic ips{running-autodv}proxy Configures a proxy server. Syntax proxy ADDR port PORT ips{running-autodv}proxy-password Sets a password for a proxy server. Syntax proxy-password PASSWD ips{running-autodv}proxy-username Sets a password for a proxy server. Syntax proxy-username USER ips{running-autodv}update Update AutoDV. Syntax update running-autodv-periodic Context Commands Immediate Commit Feature. Changes take effect immediately. ips{running-autodv-periodic}day Day of the week to update. Syntax day (Sunday|Monday|Tuesday|Wednesday|Thursday|Friday|Saturday) ips{running-autodv-periodic}period Set number of days between update checks.

## Syntax

```
period PERIOD
PERIOD Value range is 0 - 99, unit is days
```

ips{running-autodv-periodic}time

Time of day to check for updates.

#### **Syntax**

```
time HOURS:MINUTES
HOURS Value range is 0 - 23
MINUTES Value range is 0 - 59
```

### running-certificates Context Commands

Immediate Commit Feature. Changes take effect immediately.

ips{running-certificates}certificate

Add or update a device certificate with the certificate contents from your web server or with signing certificates and their associated private keys for use in client proxies. To inspect secure sessions, the TPS requires both the certificate and private keys from the web server or client proxy.

(Best Practice) Name the certificate so that you can safely and reliably assign it to the correct SSL server or client proxy.

When the keystore mode is **sms-managed**, use the SMS to manage device certificates and private keys.

### Syntax

## certificate CERTNAME

#### **Related commands**

| COMMAND                              | DESCRIPTION                                                                                                    |
|--------------------------------------|----------------------------------------------------------------------------------------------------|
| ips{running-certificates}private-key | Import the private key from your web server or client proxy into the local keystore on the TPS device.                                                  |
| ips{running-sslinsp}server           | Add an SSL server proxy to the TPS device with the same security settings as your web server, and assign the corresponding certificate and private key. |
| ips{running-sslinsp}client-proxy     | Add an SSL client proxy to the device with your specified security settings and assign a signing certificate.                                           |

ips{running-certificates}ca-certificate

Add CA certificate.

Syntax

```
ca-certificate CANAME
```

ips{running-certificates}cert-request

Create a certificate request for the device.

#### cert-request CERTNAME

#### ips{running-certificates}delete

Delete file or configuration item.

#### Syntax

delete (all|NAME)

#### ips{running-certificates}display

Display file or configuration item.

#### **Syntax**

display ITEM [pem|text]

#### ips{running-certificates}private-key

Import a private key into the keystore on the device and assign it to the specified device certificate. Use the **save-config** command to secure the private key in the keystore.

To inspect secure sessions, the TPS requires both the certificate and private key from your web server or client proxy.

When the keystore mode is **sms-managed**, this command is not applicable. Use the SMS to manage device certificates and private keys.

#### **Syntax**

#### private-key CERTNAME

#### **Related commands**

| COMMAND                              | DESCRIPTION                                                                                                    |
|--------------------------------------|----------------------------------------------------------------------------------------------------|
| ips{running-certificates}certificate | Import the certificate from your web server or client proxy into the local keystore on the TPS device.                                            |
| ips{running-sslinsp}server           | Add an SSL server to the TPS device with the same security settings as your web server, and assign the corresponding certificate and private key. |

| COMMAND                          | DESCRIPTION                                                                                                   |
|----------------------------------|----------------------------------------------------------------------------------------------------|
| ips{running-sslinsp}client-proxy | Add an SSL client proxy to the device with your specified security settings and assign a signing certificate. |

ips{running-certificates}rename

Rename a trust store.

Syntax

```
rename TRUSTSTORENAME NEWTRUSTSTORENAME
```

ips{running-certificates}signing-cert

Generate a signing certificate to authenticate any SSL server certificate to your client.

#### Syntax

```
signing-cert CERTNAME
(Enter 'exit' to abort the command)
Enter Common Name (string, required):
Enter Country (two letter code or 'none')[none]:
Enter State (string or 'none')[none]:
Enter Locality (string or 'none')[none]:
Enter Organization (string or 'none')[none]:
Enter Unit (string or 'none')[none]:
Enter E-mail (string or 'none')[none]:
Enter FQDN (a string or 'none')[none]:
Enter User FQDN (string or 'none')[none]:
-----BEGIN CERTIFICATE-----
<cert_contents>
-----END CERTIFICATE-----
```

 $ips \{running\text{-}certificates\} trust$ 

Specify a certificate authority to trust.

Syntax

```
trust [default-ca] CANAME(( all)|( TRUST-TYPES){1,3})
```

ips{running-certificates}trust-store

Configure a store of trusted CA certificates.

### running-dns Context Commands

Immediate Commit Feature. Changes take effect immediately.

ips{running-dns}delete

Immediate Commit Feature. Changes take effect immediately. Delete file or configuration item. A secondary domain-search can only be deleted if no tertiary exists. A primary domain-search can only be deleted if no secondary exists.

#### Syntax

```
delete domain-name
delete domain-search (primary|secondary|tertiary|all)
delete name-server (all|A.B.C.D|X:X::X:X)
delete proxy cache cleaning interval
delete proxy cache forwarder (all|A.B.C.D|X:X::X:X)
delete proxy cache maximum negative ttl
delete proxy cache maximum ttl
delete proxy cache size
```

ips{running-dns}domain-name

Immediate Commit Feature. Changes take effect immediately. Configure domain name.

Syntax

```
domain-name NAME
```

ips{running-dns}domain-search

Immediate Commit Feature. Changes take effect immediately. Configure domain search. A secondary domain-search can only be entered after a primary is entered and a tertiary can only be entered after a secondary is entered.

Syntax

```
domain-search (primary|secondary|tertiary) NAME
```

ips{running-dns}name-server

Configure DNS server.

Syntax

```
name-server (A.B.C.D|X:X::X:X)
```

ips{running-dns}proxy

Configure proxy.

```
proxy (enable|disable)
proxy cache cleaning interval cache cleaning interval in minutes
proxy cache forwarder A.B.C.D|X:X::X:X
proxy cache maximum negative ttl cache maximum negative ttl in minutes
proxy cache maximum ttl cache maximum ttl in minutes
proxy cache size cache size in megabytes
```

## running-gen Context Commands

Immediate Commit Feature. Changes take effect immediately.

ips{running-gen}delete

Delete file or configuration item.

Syntax

```
delete host (NAME|all)
```

ips{running-gen}ephemeral-port-range

Set the range of the ephemeral port (default is 32768-60999).

Syntax

```
ephemeral-port-range (default|(LOWRANGE HIGHRANGE))
default Default port range value 32768-60999 is applied
LOWRANGE Value of the first port
HIGHRANGE Value of the last port
```

ips{running-gen}host

Configure static address to host name association.

Syntax

```
host NAME (A.B.C.D|X:X::X:X)
```

ips{running-gen}https

Disable and enable HTTPS access on the TPS management port. By default, HTTPS access is enabled to allow access to the device through the LSM, and to enable the Security Management System (SMS) to manage the device.

Note that this command does not disable SSH access on the TPS management port. See <code>ips{running-gen}ssh</code> for more information.

Syntax

```
https (enable|disable)
```

ips{running-gen}lsm

Disable and enable the LSM.

Syntax

```
lsm (enable|disable)
```

ips{running-gen}sms-allowed-ip

Configure allowed SMS IP addresses.

```
sms-allowed-ip A.B.C.D (IPv4 address)
sms-allowed-ip A.B.C.D/M (IPv4 address with netmask)
```

```
sms-allowed-ip X:X::X:X (IPv6 address)
sms-allowed-ip X:X::X:X/M (IPv6 address with prefix length)
sms-allowed-ip all (All SMS IP addresses are allowed)
```

ips{running-gen}ssh

Disable and enable SSH access on the TPS management port. By default, SSH access is enabled to allow CLI access to the device.

When the SSH connection to a remote syslog breaks, the device automatically attempts to reconnect three times over the course of a minute (once every 20 seconds for one minute). Each failed attempt is logged locally, and if the connection is still broken after one minute, the device stops attempting to reconnect.

If the automatic attempts to reconnect fail, you must manually bring back up the SSH connection by disabling and then re-enabling the "Remote System Log" configuration. Any data that was queued before the connection was lost gets sent after the connection is re-established. All data is sent in real time.

Note that this command does not disable HTTPS access on the TPS management port. See <code>ips{running-gen}https</code> for more information.

Syntax

```
ssh (enable|disable)
```

Learn more about SSH configuration.

ips{running-gen}timezone

Display or configure time zone.

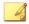

#### Note

Use the US option to specify a standard time zone in the United States.

#### **Syntax**

```
timezone GMT
timezone REGION CITY
REGION
(Africa|America|Antarctica|Arctic|Asia|Atlantic|
Australia|Europe|Indian|US|Pacific)
```

ips{running-gen}tls

Enable or disable TLS versions on the management interface.

Disable older TLS versions to secure the management interface. When deciding which TLS versions to disable, keep in mind that the LSM, SMS, and Captive Portal communicate through the device's management interface.

Syntax

```
tls (TLSv1.0 |TLSv1.1 |TLSv1.2 )(enable|disable)
```

### running-high-availability Context Commands

Create or enter a high-availability context.

ips{running-high-availability}disable

Disables HA.

**Syntax** 

disable

ips{running-high-availability}enable

Enables high-availability on the local device.

**Syntax** 

enable

ips{running-high-availability}encryption

Applies encryption hash for a passphrase.

**Syntax** 

encryption (passphrase PASSPHRASE)|enable|disable

ips{running-high-availability}partner

Specifies the HA partner.

For 440T and 2200T devices that use the HA port, enter the partner device serial number. For TX Series devices that use the MGMT port, enter the partner device MGMT port IP address.

**Syntax** 

HA port:

partner SERIAL

MGMT port:

partner IP ADDRESS

## running-inspection-bypass Context Commands

Enables, disables, or removes inspection bypass rules. Inspection bypass rules direct traffic through the TippingPoint TPS devices without inspection. You can view a list of current inspection bypass rules with the **display** command.

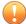

#### **Important**

When creating an inspection bypass rule that includes source and destination ports or IP addresses, you must first specify the IP protocol as UDP or TCP.

You can now define up to 32 inspection bypass rules on a TippingPoint TPS. Rule configurations that bypass IPv6 traffic or VLAN ranges require additional hardware resources. For example, a single inspection bypass rule for IPv6 or VLAN traffic can result in multiple port-VLAN rule combinations.

| INSPECTION BYPASS RULE                                                 | RESULTING NUMBER OF PORT-VLAN RULE COMBINATIONS |
|------------------------------------------------------------------------|-------------------------------------------------|
| IPv4 traffic on TCP 1556 with untagged traffic or a particular VLAN ID | 1                                               |
| IPv6 traffic on TCP 1556 with untagged traffic or a particular VLAN ID | 2                                               |
| IPv4 traffic on TCP 1556 with VLAN 10 – 100                            | 90                                              |
| IPv6 traffic on TCP 1556 with VLAN 10 – 100                            | 180                                             |

Each TPS supports a maximum number of port-VLAN rule combinations. If the number of configured port-VLAN rule combinations exceeds the maximum threshold for the device, you cannot commit the changes.

| FOR A  | MAXIMUM (APPROXIMATE) NUMBER OF PORT-VLAN RULE COMBINATIONS          |
|--------|----------------------------------------------------------------------|
| 440T   | 256 when bypassing IPv4<br>128 when bypassing IPv6 traffic           |
| 2200T  | 2560 when bypassing IPv4 traffic<br>1280 when bypassing IPv6 traffic |
| 1100TX | 448 when bypassing IPv4 traffic 256 when bypassing IPv6 traffic      |
| 5500TX | 1792 when bypassing IPv4 traffic<br>1024 when bypassing IPv6 traffic |
| 8200TX | 512 when bypassing IPv4 or IPv6 traffic                              |
| 8400TX | 512 when bypassing IPv4 or IPv6 traffic                              |

# **Syntax**

Type **help** and press Enter for more information.

```
ips{running-inspection-bypass}help
Valid commands are:
  delete RULENAME
  help [full|COMMAND]
  rule NEWRULENAME
  rule RULENAME
```

This command takes the following options:

| ENTRY TITLE   | DESCRIPTION                                                                                                    |
|---------------|----------------------------------------------------------------------------------------------------|
| ID            | Reference ID of the rule in the listing.                                                                                                    |
| Enabled       | Enable/disabled status.                                                                                                    |
| Name          | Name of the bypass rule. Inspection bypass rule names should be unique. The name is an SMS-only feature and does not appear on the managed device. |
| Ethernet Type | Type of Packets that are exempt from traffic based on the Rules criteria:                                                                          |
|               | • IP — Type of IP packets e that are exempt.                                                                                                    |
|               | Not IP — All non-IP packets that are exempt from inspection.                                                                                       |
|               | Protocol — Packets from a specified protocol that are exempt.                                                                                      |
| IP Protocol   | Transport layer protocol of packets to exempt from inspection.                                                                                     |

| ENTRY TITLE | DESCRIPTION                                                                                                    |
|-------------|----------------------------------------------------------------------------------------------------|
| Statistics  | Number of packets that match a bypass rule.                                                                                                    |
| Src IP      | Source IP address of packets to exempt from inspection.                                                                                                    |
| Src Port    | Source port of packets to exempt from inspection. This field is valid only if TCP or UDP is specified in the <b>IP Protocol</b> field.                                                                                                    |
| Dst IP      | Destination IP address of packets to exempt from inspection.                                                                                                    |
| Dst Port    | Destination port of packets to exempt from inspection. This field is valid only if TCP or UDP is specified in the <b>IP Protocol</b> field.                                                                                                    |
| Action      | Action that the rule applies to the traffic. (TPS devices only)                                                                                                    |
|             | Bypass (default) – Bypasses the traffic.                                                                                                    |
|             | Block – Blocks the traffic.                                                                                                    |
|             | Redirect – Redirects the traffic. A <b>Target Port</b> field (required) is displayed for you to specify which segment port the traffic gets redirected to. This option is unselectable if no target port is available.                                                                                                    |
|             | Ingress mirror – Mirrors (copies) traffic entering the port to another segment port before the traffic gets inspected. A <b>Target Port</b> field (required) is displayed for you to specify which segment port the traffic gets mirrored to. Four mirror-to-port (MTP) configurations are supported. This option is unselectable if no target port is available.                                             |
|             | Egress mirror – Mirrors (copies) inspected traffic exiting the port to another segment port. A <b>Target Port</b> field (required) is displayed for you to specify which segment port the inspected traffic gets mirrored to. Four MTP configurations are supported. The port-assigned Virtual LAN (VLAN) is recorded inside the captured packet. This option is unselectable if no target port is available. |

When you edit or create an inspection bypass rule, the context changes to that rule.

From the context of an inspection bypass rule, type **help** and press Enter for a list of commands, or type **help command** for help on a particular command.

ips{running-inspection-bypass-rule-myrule1}action

Specify which action the rule applies to the traffic.

### **Syntax**

ips{running-inspection-bypass-rule-myrule1}action <action> [PORTNAME]

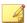

#### Note

Redirect and Mirror options are not supported for inspection bypass when there are no target ports available.

# To block incoming traffic:

ips{running-inspection-bypass-rule-myrule1}action block

To copy traffic entering the port and send it to segment port 5B before the traffic gets inspected:

ips{running-inspection-bypass-rule-myrule1}action ingress-mirror 5B

To capture all ingress IP traffic matching subnet 172.20.21.x, and redirecting the traffic to port 1-1B:

```
ips{running-inspection-bypass-rule-myrule1}src-address 172.20.21.0/24
ips{running-inspection-bypass-rule-myrule1}action ingress-mirror 1-1B
ips{running-inspection-bypass-rule-myrule1}commit
ips{running-inspection-bypass-rule-myrule1}exit
```

```
ips{running-inspection-bypass}exit
ips{running}exit
ips{}show inspection-bypass
##############################
# INSPECTION BYPASS RULES #
##############################
Rule Name:
                                 mirror1
ID:
                                 1
Enabled:
                                 true
Action:
                                 ingress-mirror to port 1-1B
EthType:
Ports:
                                 <any>
IP Proto:
                                 <any>
VLAN ID:
                                 <any>
Source Port:
                                 <any>
Destination Port:
                                 <any>
Source Address:
                                 172.20.21.0/24
Destination Address:
                                 <any>
Packets matching switch rule:
Bytes matching switch rule:
                                 0
Resources Allocated:
                                 0
Rule Priority:
                                 0
```

ips{running-inspection-bypass-rule-myrule1}eth

Specifies the Ethernet Type that you do not want to inspect. When you define an inspection bypass rule, an option without a specified value defaults to a value of "any". For example, if you do not specify a value for **eth**, it defaults to a value of any Ethernet Type.

Enter **help eth** and press Enter to display options for specifying an EtherType. Note that a value of **ip** specifies both IPv4 and IPv6.

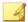

#### Note

A full list of Ethernet Type values can be found at the Internet Assigned Numbers Authority <u>website</u>. When specifying an Ethernet Type as a hexadecimal value, prepend 0x, for example, 0x0806 for ARP.

ips{running-inspection-bypass-rule-myrule1}ip-proto

Specifies the IP protocols that you do not want to inspect. When you define an inspection bypass rule, an option without a specified value defaults to a value of "any". For example, if you do not specify a value for **ip-proto**, it defaults to a value of **any** IP protocol.

If you change the IP protocol to a protocol other than TCP or UDP, the corresponding TCP or UDP ports are automatically removed. Edit an inspection bypass rule and enter **ip-proto udp** to not inspect UDP traffic.

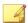

#### Note

A full list of IP protocol values can be found at the Internet Assigned Numbers Authority website at <a href="http://www.iana.org/assignments/protocol-numbers">http://www.iana.org/assignments/protocol-numbers</a>.

#### **Syntax**

Enter help ip-proto and press Enter to display options for specifying an IP protocol.

```
ips{running-inspection-bypass-rule-myrule1}help ip-proto
Enter ip protocol for inspection bypass rule
Syntax: ip-proto PROTO_OPTION|PROTO_VALUE
```

ips{running-inspection-bypass-rule-myrule1}vlan-id

Specifies the VLAN traffic that you do not want to inspect. When you define an inspection bypass rule, an option without a specified value defaults to a value of "any". For example, if you do not specify a value for **vlan-id**, it defaults to **all** tagged and untagged traffic.

Syntax

Enter help vlan-id and press Enter to display options for specifying a range of VLAN IDs.

```
ips{running-inspection-bypass-rule-myrule1}help vlan-id
Valid commands are:
  vlan-id none
  vlan-id VLANID
  vlan-id range MINVLANID MAXVLANID
```

Edit an inspection bypass rule and enter **vlan-id none** to not inspect untagged VLAN traffic. Then, type **display** and press Enter to view your change.

### running-interface Context Commands

Create or enter an interface context.

ips{running}interface nM

Enters context for configuring Ethernet settings. The port name, for example, 1A, is case-sensitive.

### **Syntax**

```
interface nM

Valid entries at this position are:

delete Delete file or configuration item

help Display help information

physical-media Configure ethernet port settings

restart Restart Ethernet port

shutdown Shutdown logical interface state
```

ips{running}interface mgmt

Enters context for configuring management settings.

```
interface mgmt

Valid entries at this position are:

delete Delete file or configuration item

description Enter description for the management interface
help Display help information
host Configure host name, location, or contact
ip-filter Limit which ip addresses can access mgmt port
ipaddress Configure IP address
```

physical-media Configure mgmt port speed/duplex Add IPv4/IPv6 static route route

### running-ips Context Commands

Immediate Commit Feature. Changes take effect immediately.

ips{running-ips}afc-mode

Configures AFC mode.

Syntax

afc-mode AFCMODE

ips{running-ips}afc-severity

Configures AFC severity level.

Syntax

afc-severity SEVERITY

ips{running-ips}asymmetric-network

Configures asymmetric network mode.

Syntax

asymmetric-network enable | disable

ips{running-ips}connection-table

Configures connection table timeout.

Syntax

connection-table TIMEOUTTYPE SECONDS

Connection table timeout type TIMEOUTTYPE

Possible values for TIMEOUTTYPE are:

non-tcp-timeout Connection table non-tcp timeout timeout Connection table timeout Connection table timeout

timeout trust-timeout Connection table trust timeout **SECONDS** Connection table timeout seconds

ips{running-ips}delete

Allows you to delete a profile.

Syntax

delete profile XPROFILENAME

ips{running-ips}deployment-choices

Lists deployment choices. Note that the deployment options displayed will vary according to the Digital Vaccine (DV) that is installed.

### deployment (Aggressive|Core|Default|Edge|Perimeter)

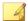

#### Note

Enter the full deployment name without quotes, including any [DEPRECATED] label.

ips{running-ips}display

Display all IPS configuration and profiles.

Syntax

display

ips{running-ips}display-categoryrules

Display category rules for all profiles.

Syntax

display-categoryrules

ips{running-ips}gzip-decompression

Sets GZIP decompression mode.

Syntax

gzip-decompression (enable|disable)

ips{running-ips}http-encoded-resp

Configures inspection of encoded HTTP responses.

Syntax

```
http-encoded-resp (accelerated|inspect url-ncr STATUS)|ignore
accelerated Accelerated inspection of encoded HTTP responses
ignore Ignore encoded HTTP responses
inspect Inspect encoded HTTP responses
```

ips{running-ips}http-mode

Configures HTTP mode, which allows all TCP ports to be treated as HTTP ports for inspection purposes. If a flow does not have HTTP traffic, HTTP processing stops so that optimum performance is maintained.

**Syntax** 

```
http-mode enable | disable
```

ips{running-ips}profile

Allows you to create or enter an IPS profile and configure whether the True-Client-IP address and additional HTTP context information are collected for the profile.

**Syntax** 

profile PROFILENAME client-ip [enable|disable] http-context [enable|disable]

ips{running-ips}quarantine-duration

Sets quarantine duration.

Syntax

quarantine-duration DURATION
DURATION value between 1 to 1440 minutes

ips{running-ips}rename

Renames a profile.

Syntax

rename profile PROFILENAME NEWPROFILENAME

### running-ips-X Context Commands

Immediate Commit Feature. Changes take effect immediately.

ips{running-ips-1}categoryrule

Enters categoryrule context.

Syntax

categoryrule

ips{running-ips-1}delete

Delete file or configuration item.

Syntax

delete filter FILTERNUMBER
FILTERNUMBER Existing filter number

ps{running-ips-1}deployment

Specify a profile deployment. Deployment options will vary according to the Digital Vaccine (DV) that is installed.

Syntax

deployment DEPLOYMENTNAME

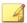

#### Note

Enter the full deployment name without quotes, including any [DEPRECATED] label.

ips{running-ips-1}description

Edit description for a profile.

Syntax

description DESCRIPTION

ips{running-ips-1}filter

Creates or enters a filter context.

Syntax

```
filter FILTERNUMBER
```

### running-log Context Commands

Create or enter a running-log context.

ips{running-log}delete

Delete file or configuration item.

Syntax

```
delete log audit CONTACT-NAME
delete log quarantine CONTACT-NAME
delete log system CONTACT-NAME
delete log-option xmsd( all)|( LOG_OPTION)
delete logging-mode
help [full|COMMAND]
log audit CONTACT-NAME [ALL|none]
log quarantine CONTACT-NAME [ALL|none]
log system CONTACT-NAME [SEVERITY]
log-option xmsd( all)|( LOG_OPTION)
logging-mode unconditional|(conditional [threshold PERCENTAGE] [period TIMEOUT])
sub-system SUBSYSTEM [SEVERITY]
```

ips{running-log}log

Add log to a log session.

Syntax

ips{running-log}log-option

Add service log option.

```
log-option xmsd( all) | ( LOG_OPTION)
log-option Add service log option
xmsd Configure xmsd log options
all Enable logging all options
LOG_OPTION Log-option item for XMSD
Possible values for LOG_OPTION are:
segments Enable logging segments
mgmt Enable logging mgmt
```

```
interface
                       Enable logging interface
                       Enable logging xms configure
xms_configure
                       Enable logging xms process
xms_process
                       Enable logging xms stream
xms_stream
                       Enable logging aaa
aaa
dns
                       Enable logging dns
ethernet
                       Enable logging ethernet
highavailability
                       Enable logging highavailability
linkmonitor
                       Enable logging linkmonitor
log
                       Enable logging log
ntp
                       Enable logging ntp
                       Enable logging ports
ports
                       Enable logging services
services
                       Enable logging UDM configuration handler
udm-conf-handler
snmp
                       Enable logging snmp
system
                       Enable logging system
                       Enable logging gos
qos
virtual-segments
                       Enable logging virtual-segments
                       Enable logging xmsupdate
xmsupdate
                       Enable logging vrf
vrf
x509
                       Enable logging x509
                       Enable logging xipc requests
zipc
                       Enable logging trafficlights requests
trafficlights
vlan-translations
                       Enable logging vlan-translations
```

#### ips{running-log}logging-mode

Configure logging behavior when the system is congested.

#### Syntax

```
logging-mode unconditional|(conditional [threshold PERCENTAGE]
              [period TIMEOUT])
logging-mode
                Configure logging behavior when the system is congested
                Always log even if traffic is dropped under high load
unconditional
                Disable logging if needed to prevent congestion (default)
conditional
threshold
                Congestion threshold at which to disable logging (default: 1.0%)
                Congestion percentage (0.1% to 99.9%)
PERCENTAGE
                Amount of time to disable logging (default: 600 seconds)
period
TIMEOUT
                Log disable time in seconds (60 to 3600)
```

### ips{running-log}sub-system

Sets sub-system log level.

```
sub-system SUBSYSTEM [SEVERITY]
sub-system (COROSYNC|HTTPD|INIT|LOGIN|TOS|XMS|CRMADMIN)
[alert|critical|debug|emergency|error|info|notice|warning|none]
Possible values for SEVERITY are:
emergency Panic condition messages (TOS critical)
alert Immediate problem condition messages
critical Critical condition messages
error Error messages
warning Warning messages
notice Special condition messages
info Informational messages
debug Debug messages
debug0 TOS Debug0 messages
```

```
debug1 TOS Debug1 messages
debug2 TOS Debug2 messages
debug3 TOS Debug3 messages
none Turn off messages
```

## running-notifycontacts (email) Context Commands

Immediate Commit Feature. Changes take effect immediately.

ips{running-notifycontacts}contact

Create or edit a notify contact.

Syntax

```
contact CONTACTNAME
contact NEWNAME email
contact NEWNAME snmp COMMUNITY IP [PORT]
```

ips{running-notifycontacts}delete

Delete a contact or an email setting.

Syntax

```
delete contact XCONTACTNAME
delete EMAILSETTING
```

ips{running-notifycontacts}email-from-address

From email address.

Syntax

```
email-from-address EMAIL
```

 $ips \{running-notify contacts\} email-from-domain\\$ 

From domain name.

Syntax

```
email-from-domain DOMAIN
```

ips{running-notifycontacts}email-server

Set mail server IP.

Syntax

```
email-server IP
```

ips{running-notifycontacts}email-threshold

Set email threshold per minute

```
email-threshold THRESHOLD
THRESHOLD Threshold-value, value range 1-35 per minute
```

ips{running-notifycontacts}email-to-default-address

Default to email address.

Syntax

```
email-to-default-address EMAIL
```

ips{running-notifycontacts}rename

Rename contact with new name.

**Syntax** 

```
rename contact XCONTACTNAME NEWNAME
```

### running-ntp Context Commands

Immediate Commit Feature. Changes take effect immediately.

ips{running-ntp}delete

Delete file or configuration item.

Syntax

```
delete key (all|ID)
delete server (all|HOST)
Valid entries:
key Delete key from configuration
all Delete all keys
ID Key identifier
server Delete remote NTP server
all Delete all servers
HOST Remote server address or name
```

ips{running-ntp}key

Configure NTP authentication key.

Syntax

```
key (1-65535) VALUE
Valid entries:
(1-65535) Key ID, required for authentication
VALUE Key value (1-20 characters)
```

ips{running-ntp}ntp

Enable or disable NTP service.

```
ntp (enable|disable)
```

## ips{running-ntp}polling-interval

Configure NTP server minimum polling interval.

## **Syntax**

```
polling-interval SECONDS
SECONDS Interval in seconds
Possible values for SECONDS are:
2 2 seconds
4 4 seconds
8 8 seconds
16 16 seconds
32 32 seconds
64 64 seconds
```

#### ips{running-ntp}server

Configure remote NTP server.

## **Syntax**

```
server (dhcp|A.B.C.D|X:X::X:X|FQDN) [key ID] [prefer]
dhcp Get server address from dhcp
NAME NTP remote server
key Key to be used
ID Key identifier
prefer Mark server as preferred
```

## running-rep Context Commands

Immediate Commit Feature. Changes take effect immediately.

#### ips{running-rep}delete

Delete file or configuration item.

### Syntax

```
delete group USERGROUP
delete profile XPPROFILENAME
Valid entries:
group Reputation group
profile Delete reputation profile
```

## ips{running-rep}group

Create or enter reputation group context.

## Syntax

```
group USERGROUP
Valid entries:
USERGROUP Reputation usergroup name
```

# ips{running-rep}nxdomain-response

Responds with NXDOMAIN (name does not exist) to clients that make DNS requests for hosts that are blocked.

```
nxdomain-response (enable|disable)
```

ips{running-rep}profile

Create or enter reputation profile context.

**Syntax** 

```
profile PROFILENAME
```

ips{running-rep}rename

Rename a reputation profile or group.

## Syntax

```
rename group USERGROUP NEWUSERGROUP
rename profile XPROFILENAME NEWPROFILENAME
Valid entries:
group Reputation group
profile Reputation profile
```

# running-rep-X (group X) Context Commands

Immediate Commit Feature. Changes take effect immediately.

ips{running-rep-1}delete

Delete file or configuration item.

Syntax

```
delete domain DOMAINNAME
delete ip (A.B.C.D|A.B.C.D/M|X:X::X:X|X:X:X:X/M)
Valid entries:
domain    Domain name
ip     IP address IPv4/IPv6/CIDR
```

ips{running-rep-1}description

Add a description to the reputation group.

Syntax

```
description DESCRIPTION
```

ips{running-rep-1}domain

New domain name.

Syntax

### domain NEWDOMAIN

ips{running-rep-1}ip

New IP address (IPv5/IPv6/CIDR).

## ip IPADDRESS

# running-rep-X (profile X) Context Commands

Immediate Commit Feature. Changes take effect immediately.

ips{running-rep-abc}action-when-pending

Set pending action to permit or drop.

Syntax

```
action-when-pending (permit|drop)
```

ips{running-rep-abc}check-destination-address

Enables or disables check destination address.

Syntax

```
check-destination-address (enable|disable)
```

ips{running-rep-abc}check-source-address

Enables or disables check source address.

## **Syntax**

```
check-source-address (enable|disable)
Valid entries:
enable Enable check source address
disable Disable check source address
```

ips{running-rep-abc}delete

Delete file or configuration item.

# Syntax

```
delete dns-except DOMAINNAME
delete filter REPGROUP
delete ip-except (A.B.C.D|A.B.C.D/M|X:X::X:X|X:X:X:X/M)
(A.B.C.D|A.B.C.D/M|X:X::X:X|X:X:X/M)
```

ips{running-rep-abc}dns-except

DNS domain exception.

Syntax

```
dns-except DOMAINNAME
```

ips{running-rep-abc}filter

Add a reputation filter rule.

ips{running-rep-abc}ip-except

Add IP address exception.

Syntax

```
ip-except SOURCEIP DESTINATIONIP
SOURCEIP A.B.C.D or A.B.C.D/M or X:X::X:X or X:X::X:X/M
DESTINATIONIP A.B.C.D or A.B.C.D/M or X:X::X:X or X:X::X:X/M
```

## security-policy-reset

Resets the IPS security policy to the default values.

### **Syntax**

security-policy-reset

## running-segments-segmentX Context Commands

Immediate Commit Feature. Changes take effect immediately.

ips{running-segments-segment0}description

Apply segment description.

Syntax

```
description TEXT
```

ips{running-segments-segment0}display

Display a segment configuration.

Syntax

display

ips{running-segments-segment0}high-availability

Intrinsic HA Layer 2 Fallback action block or permit.

Syntax

```
high-availability (block|permit)
block Enable block all
permit Enable permit all
```

ips{running-segments-segment0}link-down

Link down synchronization mode.

```
link-down breaker [wait-time WAIT-TIME]
link-down hub
link-down wire [wait-time WAIT-TIME]
Valid entries:
breaker Enable breaker action
hub Enable hub action
wire Enable wire action
WAIT-TIME Time to wait before synchronizing in seconds
```

ips{running-segments-segment0}restart

Restart both ethernet ports of segment.

Syntax

```
restart
```

ips{running-segments-segment0}sflow

Configure sFlow packet export.

Syntax

```
sflow enable sample-rate [SAMPLE-RATE]|disable
```

## running-services Context Commands

Immediate Commit Feature. Changes take effect immediately.

```
ips{}edit
ips{running}services
Entering Immediate Commit Feature. Changes take effect immediately.
ips{running-services}
Valid entries at this position are:
 display
                       Display all services
 help
                       Display help information
 service
                       Edit a service
ips{running-services}help service
Edit a service
Syntax: service SERVICE
 service Edit a service
 SERVICE
          Service name
ips{running-services}service portmapper
ips{running-services-portmapper}
Valid entries at this position are:
 delete
                       Delete file or configuration item
 display
                       Display service configuration
                       Display help information
 help
                       Add port(s) to service
 port
ips{running-services-portmapper}display
  # DEFAULT ENTRIES
 port tcp 111
 port tcp 32770 to 32779
  port udp 111
```

```
port udp 32770 to 32779
 exit
ips{running-services-portmapper}help port
Add port(s) to service
Syntax: port tcp PORT [to LAST-PORT]
        port udp PORT [to LAST-PORT]
              Add port(s) to service
 port
 tcp
              TCP
 PORT
              Port number
 to
              Enter range of ports
 LAST-PORT
             Last port of range
              UDP
 udp
ips{running-services-portmapper}help delete port
Delete port(s) from service
Syntax: delete port tcp PORT [to LAST-PORT]
       delete port udp PORT [to LAST-PORT]
 delete
              Delete file or configuration item
              Delete port(s) from service
 port
             TCP
 tcp
 PORT
              Port number
              Enter range of ports
 to
  LAST-PORT
             Last port of range
              UDP
 udp
```

#### **Notes**

- · You cannot create new services.
- · You cannot delete services.
- · You cannot delete the set of default ports assigned to services.
- You can add additional ports to a service.
- · You can delete user-added ports from a service.
- TCP or UDP option is available depending on the service (some services are TCP only).

ips{running-services}display

Display service(s).

Syntax

```
display service (all|SERVICENAME)
```

ips{running-services}service

Edit a service.

Syntax

```
service SERVICENAME
```

# running-services-X Context Commands

Immediate Commit Feature. Changes take effect immediately.

## ips{running-services-myservice1}delete

Delete service parameters.

### Syntax

```
delete icmp (all|NAME|NUMBER)
delete icmpv6 (all|NAME|NUMBER)
delete port tcp PORT [to LASTPORT]
delete port udp PORT [to LASTPORT]
delete port tcp all
delete port udp all
delete protocol (all|PROTONUM)
delete service (all|SERVICENAME)
Valid entries:
          Delete ICMPv4
icmp
icmpv6
         Delete ICMPv6
port
         Delete port(s)
protocol Delete packet protocol number(s)
service
         Delete member service
```

ips{running-services-myservice1}port

Apply TCP or UDP port number.

## Syntax

```
port tcp PORT [to LASTPORT]
port udp PORT [to LASTPORT]
Valid entries:
tcp Apply TCP
PORT Apply port number
to Set port range to
LAST-PORT Apply last port of range
udp Apply UDP
```

# running-snmp Context Commands

Immediate Commit Feature. Changes take effect immediately.

ips{running-snmp}authtrap

Enable or disable SNMP authentication failure trap.

### Syntax

```
authtrap (enable|disable)
```

ips{running-snmp}community

Configure SNMP read-only community.

ips{running-snmp}delete

Delete file or configuration item.

### Syntax

```
delete community (COMMUNITY|all)
delete trapsession ((A.B.C.D|X:X::X:X|FQDN) ver VERSION)|all)
delete username (USERNAME|all)
Valid entries:
community Delete SNMP read-only community
trapsession Delete a configured trap session
username Delete a configured user
```

ips{running-snmp}engineID

Configure SNMPv3 engine ID.

## **Syntax**

```
engineID ENGINE-ID
ENGINE-ID SNMPv3 Engine ID (1-32 hex octets, ex: 0x800012ef0302a11aab33f4)
```

ips{running-snmp}snmp

Enable or disable SNMP.

#### **Syntax**

```
snmp (enable|disable)
```

ips{running-snmp}trapdest

Configure SNMP v2c or v3 trap destinations.

```
trapdest HOST [port PORT] ver 2c COMMUNITY [inform]
trapdest HOST [port PORT] ver 3 USERNAME [inform]
trapdest HOST [port PORT] ver 3 USERNAME authtype AUTHTYPE AUTHPASS [inform]
trapdest HOST [port PORT] ver 3 USERNAME authtype AUTHTYPE AUTHPASS privproto
Valid entries:
HOST
               IP address or DNS host name
               Configure SNMP port
port
               SNMP port (default 162)
PORT
               Configure SNMP version (2c, or 3)
ver
               SNMPv2c
2c
COMMUNITY
               Text to identify SNMP system community
inform
               Send information message instead of a trap
USERNAME
               Text to identify USM user name (for authentication/privacy)
               Configure security level (noAuthNoPriv|authNoPriv/|authPriv)
level
noAuthNoPriv
               No authentication, no privacy
authNoPriv
               Authentication, no privacy
               Configure authentication type (MD5|SHA)
authtype
AUTHTYPE
               Authentication type
  Possible values for AUTHTYPE are:
                 Message Digest 5
  MD5
  SHA
                 Secure Hash Algorithm
AUTHPASS
               Authentication passphrase - must be at least 8 characters
```

```
authPriv Authentication and privacy
privproto Configure privacy protocol (DES|AES)

PRIVPROTO Privacy protocol
Possible values for PRIVPROTO are:
DES Data Encryption Security
AES Advanced Encryption Security
PRIVPASS Optional privacy passphrase - must be at least 8 characters
```

#### ips{running-snmp}username

Configure SNMPv3 USM read-only user.

### Syntax

```
username USERNAME
username USERNAME authtype AUTHTYPE AUTHPASS
username USERNAME authtype AUTHTYPE AUTHPASS privproto PRIVPROTO [PRIVPASS]
Valid entries:
USERNAME
                 Text to identify USM user name (for authentication/privacy)
                 Configure security level (noAuthNoPriv|authNoPriv/|authPriv)
level
noAuthNoPriv
                No authentication, no privacy
authNoPriv
                Authentication, no privacy
authtype
                 Configure authentication type (MD5|SHA)
AUTHTYPE
                Authentication type
  Possible values for AUTHTYPE are:
 MD5
                   Message Digest 5
 SHA
                   Secure Hash Algorithm
                 Authentication passphrase - must be at least 8 characters
AUTHPASS
authPriv
                 Authentication and privacy
                 Configure privacy protocol (DES|AES)
privproto
                 Privacy protocol
PRIVPROTO
  Possible values for PRIVPROTO are:
                   Data Encryption Security
 DFS
 AES
                   Advanced Encryption Security
PRIVPASS
                 Optional privacy passphrase - must be at least 8 characters
```

### running-sslinsp Context Commands

Use the ssl-insp context to specify the SSL sessions you want to inspect and to enable or disable SSL inspection.

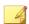

## Note

While SSL inspection is disabled, you can configure SSL inspection to specify the SSL sessions you want to inspect.

```
ips{running-sslinsp}
Valid commands are:
    client-decryption-policy CLIENT_DECRYPTION_POLICY_NAME
    client-inspection disable
    client-inspection enable
    client-proxy CLIENT_PROXY_NAME
    delete client-decryption-policy (all|CLIENT_DECRYPTION_POLICY_NAME)
    delete client-proxy (all|CLIENT_PROXY_NAME)
    delete log sslInspection CONTACT-NAME
    delete profile (all|PROFILE_NAME)
    delete server (all|SERVER_NAME)
```

```
help [full|COMMAND]
log sslInspection CONTACT-NAME [ALL|none]
profile PROFILE_NAME
rename client-decryption-policy CLIENT_DECRYPTION_POLICY_NAME NEW_CLIENT_DECRYPTION_POLICY_NAME
rename client-proxy CLIENT_PROXY_NAME NEW_CLIENT_PROXY_NAME
rename profile PROFILE_NAME NEW_PROFILE_NAME
rename server SERVER_NAME NEW_SERVER_NAME
server SERVER_NAME
server-inspection disable
server-inspection enable
```

ips{running-sslinsp}client-decryption-policy

Create or select a client decryption policy.

The decryption policy specifies which SSL traffic to always decrypt or to not decrypt—including domains, addresses, and server categories—and any exceptions.

ips{running-sslinsp}client-inspection enable

Use the **client-inspection enable** command to begin inspecting SSL sessions based on the configuration you specify. While SSL inspection is disabled, you can configure SSL client inspection, but no sessions are inspected.

To enable SSL client inspection, the TPS device must be licensed for SSL inspection. Use the LSM to verify the SSL inspection license.

Syntax

```
ips{running-sslinsp} client-inspection [enable|disable]
```

ips{running-sslinsp}client-proxy

Create or select an SSL client proxy.

The client proxy acts as an intermediary that performs SSL encryption and decryption between your client and the SSL server. The client proxy name must be unique and is limited to 128 characters, which can include uppercase and lowercase letters, digits, underscores, dashes, and spaces.

After you create the client-proxy, add it to an SSL inspection policy. If you attempt to create an SSL client policy within an SSL profile without defining an SSL client proxy, an error message is displayed.

descriptionApply or delete proxy descriptiondetection-portAdd or delete detection port or rangedisplayDisplay SSL client-proxy configuration

help Display help information

http2-to-http1-downgrade Enable or disable downgrade HTTP2 protocol to HTTP1

logging Enable or disable SSL session logging

min-cert-key-len Minimum certificate key length

protocol Select SSL protocols

signing-cert Select SSL signing certificate

tcp-reset Enable or disable sending TCP reset on blocked connections

### ips{running-sslinsp}log sslInspection

Use the log sslinspection command to save SSL inspection logging information to a particular notification contact. By default, the TPS device saves SSL inspection log information to the "Management Console" notification contact which is available for display from the LSM and is found in the *sslinspection.log* on the device.

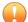

#### **Important**

To generate SSL inspection log entries, enable logging on the SSL server proxy or client proxy for troubleshooting purposes only. By default, these proxies do not generate logging information except for failed connections. See <code>ips{running-sslinsp}server</code>.

### Syntax

log sslInspection CONTACT-NAME [ALL|none]

#### ips{running-sslinsp}profile

Add, edit, or delete an SSL inspection profile. An SSL inspection *profile* describes the encrypted traffic that you want to protect using one or more server or client policies. A *server policy* consists of an SSL server, and any source IP address exceptions. A *client policy* consists of an SSL client proxy that performs SSL encryption and decryption between your client and the SSL server, an SSL trust store that establishes which certificate authorities you trust, and, optionally, a decryption policy. When you add or edit an SSL inspection profile, the CLI context changes to that profile. From the profile subcontext, view and change the default settings for that profile, for example, to add a server policy.

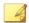

#### Note

To exit the edit configuration mode from any context, type the ! command and press Enter.

At least one server policy or client policy is required. When you create a new profile, you must add your policy to the profile and assign a name for your server or client proxy to the policy. The SSL server specifies the range of server IP addresses you want to protect along with your SSL server configuration details.

You can also update the policy to specify any source IP addresses that you do not want to inspect. Secure sessions between the server and the specified source IP addresses are not inspected.

### Syntax

display Display profile configuration Display help information help policy

SSL server policy

Rename an SSL client or server policy rename

#### **Related commands**

| COMMAND                                 | DESCRIPTION                                                                                                   |
|-----------------------------------------|----------------------------------------------------------------------------------------------------|
| ips{running-certificates}certificate    | Import the certificate from your web server or client proxy into the local keystore on the device.            |
| ips{running-certificates}private-key    | Import the private key from your web server or client proxy into the local keystore on the TPS device.        |
| ips{running-vsegs-VSEG_NAME}ssl-profile | Update the virtual segment to assign the SSL inspection profile.                                              |
| ips{running-sslinsp}server              | Add an SSL server with its assigned security certificate and private key.                                     |
| ips{running-sslinsp}client-proxy        | Add an SSL client proxy to the device with your specified security settings and assign a signing certificate. |

#### ips{running-sslinsp}rename

Rename a specified SSL inspection object.

## Syntax

rename [client-decryption-policy|client-proxy|profile|server] OLDNAME NEWNAME

# ips{running-sslinsp}server

Add or edit an SSL server to specify the SSL server configuration you want the TippingPoint security device to proxy, including the SSL service.

You must specify the type of secure traffic that is accepted on the SSL detection port. For example, if the server accepts POP3S traffic on port 2000, add an SSL server with a Detection Port of 2000 and a Decrypted Service of POP3. From the server subcontext, you can view and change the default settings for that server. When you finish, assign the SSL server proxy to an SSL server policy within an SSL inspection profile. Enable logging on the SSL server proxy for troubleshooting purposes only.

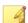

### Note

To exit the edit configuration mode from any context, type the ! command and press Enter.

The protocol SSL-PROTOCOL and cipher-suite SSL-PROTOCOL options have "auto-" commands to allow selection of cipher suites by protocol or protocols by cipher suite, respectively. Use the "auto-" command to add or delete ciphers based on what protocol is selected and what it supports.

By default, the IP address and device certificate for the server are not defined, and must be specified separately. Specify the IP address of your web server by entering up to 8 IPv4 addresses (separated by commas), or by specifying a CIDR range, such as 192.169.0.0/24. Specify or delete the **device certificates** that the TPS device uses to decrypt and encrypt TLS traffic across the specified range of server IP addresses. Make sure that the corresponding private keys are assigned to the device certificates.

## **Syntax**

server SERVERNAME Valid entries at this position are: certificate Apply SSL server certificate cipher-suite Select SSL cipher suites

decrypted-service Apply IPS service filter after SSL decryption

delete Delete file or configuration item

description Apply server description

detection-port Apply port

display Display SSL server configuration

help Display help information

protocol Select SSL protocols

tcp-reset Send TCP reset to SSL server on blocked connection

#### **Related commands**

| COMMAND                                 | DESCRIPTION                                                                                                   |
|-----------------------------------------|----------------------------------------------------------------------------------------------------|
| ips{running-certificates}certificate    | Import the certificate from your web server or client proxy into the local keystore on the device.            |
| ips{running-certificates}private-key    | Import the private key from your web server or client proxy into the local keystore on the TPS device.        |
| ips{running-vsegs-VSEG_NAME}ssl-profile | Update the virtual segment to assign the SSL inspection profile.                                              |
| ips{running-sslinsp}profile             | Assign the SSL server to an SSL inspection profile.                                                           |
| ips{running-sslinsp}client-proxy        | Add an SSL client proxy to the device with your specified security settings and assign a signing certificate. |

#### ips{running-sslinsp}server-inspection enable

Use the server-inspection enable command to begin inspecting SSL sessions based on the configuration you specify. While SSL inspection is disabled, you can configure SSL server inspection, but no sessions are inspected.

To enable SSL server inspection, the TPS device must be licensed for SSL inspection. Use the LSM to verify the SSL inspection license.

### **Syntax**

ips{running-sslinsp} server-inspection [enable|disable]

### running-traffic-management Context Commands

Immediate Commit Feature. Changes take effect immediately.

When you create a traffic profile and add traffic filters, more options become available.

ips{running-trafmgmt}delete

Delete a traffic-management profile.

Syntax

delete PROFILE

### ips{running-trafmgmt}profile

Create or enter traffic-management profile context. When traffic filters are added to a profile, more options become available.

## Syntax

```
profile NEWTRAFPROFNAME
profile TRAFPROFNAME
```

ips{running-trafmgmt}rename

Rename traffic-management profile.

### Syntax

```
rename profile TRAFPROFNAME NEWTRAFPROFNAME
```

## running-virtual-segments Context Commands

Physical segments have predefined virtual segments. CIDRs and profiles are applied to the virtual segment. Virtual segments enable further management of VLAN traffic. Use this context to define an individual virtual segment.

## **Syntax**

#### Notes

- A maximum of 64 virtual segments can be configured.
- Each virtual segment name must be unique.

ips{running-vsegs}delete virtual-segment

Delete a virtual-segment context. The position value for any higher virtual segments will be renumbered. Only user-created virtual segments can be deleted.

## Syntax

```
delete virtual-segment VSEGNAME
```

ips{running-vsegs}display

Display file or configuration item.

### Syntax

```
display {xml}
```

ips{running-vsegs}rename virtual-segment

Rename the virtual segment. Each virtual segment name must be unique.

```
rename virtual-segment VSEGNAME NEWVSEGNAME
```

ips{running-vsegs}virtual-segment

Create or enter virtual-segment context.

### Syntax

```
virtual-segment VSEGNAME
virtual-segment NEWVSEGNAME
```

## running-virtual-segment Context Commands

Physical segments have predefined virtual segments. CIDRs and profiles are applied to the virtual segment. Virtual segments enable further management of VLAN traffic.

### **Syntax**

```
ips{running-vsegs}virtual-segment segmentname
ips{running-vsegs-segmentname}?
Valid entries at this position are:
 bind
                       Bind physical ports to virtual segment
 delete
                       Delete file or configuration item
 description
                       Update virtual segment description
                       Display file or configuration item
 display
 dst-address
                      Add destination address to a virtual segment
 help
                       Display help information
 ips-profile
                      Virtual segment ips profile
                      Move virtual segment priority position
 move
 reputation-profile
                      Virtual segment reputation profile
 src-address
                      Add source address to a virtual segment
                      Virtual segment SSL profile
 traffic-profile
 ssl-profile
                      Virtual segment traffic-management profile
 vlan-id
                       Add vlan id or range to virtual segment
```

#### **Notes**

- A maximum of 64 virtual segments can be configured.
- Each virtual segment name must be unique.
- You can configure up to 4094 VLAN IDs per virtual segment.
- Each VLAN ID in a range counts individually. For example, vlan-id range 1 5 counts as five IDs.
- A CIDR counts as a single address. For example, 192.168.1.0/24 counts as one address.
- At least one traffic criteria must be defined for each virtual segment. Traffic criteria can be VLAN IDs, src-addresses, and dst-addresses.
- If no physical ports are defined on a virtual segment, the virtual segment will apply to all physical ports.
- If no VLAN IDs are defined on a virtual segment, all VLAN IDs are included.
- If no source addresses are defined, all source addresses are included. If no destination addresses are defined, all destination addresses are included.
- Position values must remain contiguous across all defined virtual segments, so there should never be a gap in the sequence.

• Position values start with 1 and increment by one for each new virtual segment added. The highest possible position value that can be configured is 64.

ips{running-vsegs}bind

Bind physical ports to virtual-segment.

**Syntax** 

bind in-port PHYSPORT out-port PHYSPORT

ips{running-vsegs}delete bind

Delete a port-pair association from this virtual segment.

Syntax

delete bind in-port EXISTING\_PHYSPORT out-port EXISTING\_PHYSPORT

ips{running-vsegs}description

Add or edit the description of a virtual segment.

Syntax

description TEXT

ips{running-vsegs}display

Display file or configuration item.

**Syntax** 

display {xml}

ips{running-vsegs}dst-address

Associate an IPv4 or IPv6 destination address or subnet, in CIDR format, with this virtual segment.

**Syntax** 

dst-address ABCD|ABCDM|XXXX|XXXXM

Host IP addresses will include the submasks. For example, entering 192.168.1.1 will display as 192.168.1.1/32. You can associate a maximum of 250 destination addresses.

ips{running-vsegs}delete dst-address

Delete an IPv4 or IPv6 destination address or subnet associated with this virtual segment.

Syntax

delete dst-address all|ABCD|ABCDM|XXXX|XXXXM

If the all keyword is specified, all destination addresses are deleted from this virtual segment. Otherwise, specify an address.

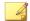

### Note

Host addresses are stored with a netmask of /32 or /128 for IPv4 or IPv6, respectively. Any address deletion requires that the netmask be supplied. For example, delete dst-address 192.168.1.1/32.

ips{running-vsegs-VSEG\_NAME}ips-profile

Associate an existing IPS security profile with this virtual segment.

Syntax

ips-profile PROFILENAME

ips{running-vsegs-VSEG\_NAME}delete ips-profile

Delete an existing IPS security profile associated with this virtual segment.

**Syntax** 

delete ips-profile PROFILENAME

ips{running-vsegs-VSEG\_NAME}reputation-profile

Associate an existing reputation profile with this virtual segment.

Syntax

reputation-profile PROFILENAME

ips{running-vsegs-VSEG\_NAME}delete reputation-profile

Delete an existing reputation profile associated with this virtual segment.

**Syntax** 

delete reputation-profile PROFILENAME

ips{running-vsegs-VSEG\_NAME}ssl-profile

Edit the virtual segment to assign an SSL inspection profile.

Syntax

ssl-profile PROFILENAME

### **Related commands**

| COMMAND                     | DESCRIPTION                       |
|-----------------------------|-----------------------------------|
| ips{running-sslinsp}profile | Create an SSL-inspection profile. |

ips{running-vsegs-VSEG\_NAME}delete ssl-profile

Delete an existing SSL inspection profile associated with this virtual segment.

Syntax

delete ssl-profile PROFILENAME

ips{running-vsegs}move

Add or edit the description of a virtual segment.

Syntax

```
move after VSEGNAME
move before VSEGNAME
move to position VALUE
```

Only user-created virtual segments can be moved.

Position values must remain contiguous across all defined virtual segments, so there should never be a gap in the sequence. Virtual segments in between the segment you are moving and the target may be renumbered. A virtual segment cannot be moved to a lower priority than a system-defined virtual segment.

VALUE must be an unsigned, non-zero integer number.

If VSEGNAME is the name of this virtual segment, the position value remains unchanged.

ips{running-vsegs}src-address

Associate an IPv4 or IPv6 source address or subnet, in CIDR format, with this virtual segment.

Syntax

```
src-address ABCD|ABCDM|XXXX|XXXXM
```

Host IP addresses will include the submasks. For example, entering 192.168.1.1 will display as 192.168.1.1/32. You can associate a maximum of 250 source addresses.

ips{running-vsegs}delete src-address

Delete an IPv4 or IPv6 source address or subnet associated with this virtual segment.

**Syntax** 

```
delete src-address all|ABCD|ABCDM|XXXX|XXXXM
```

If the all keyword is specified, all source addresses are deleted from this virtual segment. Otherwise, specify an address.

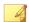

## Note

Host addresses are stored with a netmask of /32 or /128 for IPv4 or IPv6, respectively. Any address deletion requires that the netmask be supplied. For example, delete src-address 192.168.1.1/32.

ips{running-vsegs-vsegname}vlan-id

Associate a single VLAN ID or a range of consecutive VLAN IDs with this virtual-segment.

Syntax

```
vlan-id VLANID_NUMBER
vlan-id range MINADDR MAXADDR
```

This command can only be used after an individual virtual segment is defined.

Valid IDs can range from 1–4094. All 4094 VLAN IDs can be used.

## ips{running-vsegs}delete vlan-id

Delete a single VLAN ID or a range of consecutive VLAN IDs associated with this virtual-segment.

### Syntax

```
delete vlan-id all | EXISTING_VLANIDNUMBER delete vlan-id range MINADDR MAXADDR
```

If the all keyword is specified, all VLAN IDs get deleted, including any VLAN ranges. Otherwise, specify the VLAN ID to be deleted.

## running-vlan-translations Context Commands

Adds or removes a VLAN translation setting. Use the **auto-reverse** flag to automatically create a reverse VLAN translation.

## **Syntax**

```
ips{running-vlan-translations}help
Valid commands are:
  add-translation PORT VLANIN VLANOUT [auto-reverse]
  delete-translation PORT VLANIN
  help [full|COMMAND]
```

## ips{running-vlan-translations}

Adds or removes a VLAN translation setting. The IPS creates a separate VLAN translation rule for each port you want to translate. A maximum of 8000 VLAN translation rules can be defined on a 440T or 2200T TPS. If the number of VLAN translation rules you want to commit exceed the specified limit, the device does not commit your changes.

Use the **auto-reverse** flag to automatically create a reverse VLAN translation.

```
add-translation <PORT> <incoming VLAN ID> (auto-reverse)

delete-translation <PORT> <incoming VLAN ID>
```